# I T - 3A FOR CHILDREN

i

#### (WINDOWS-7)

# KEVIN GOYAL

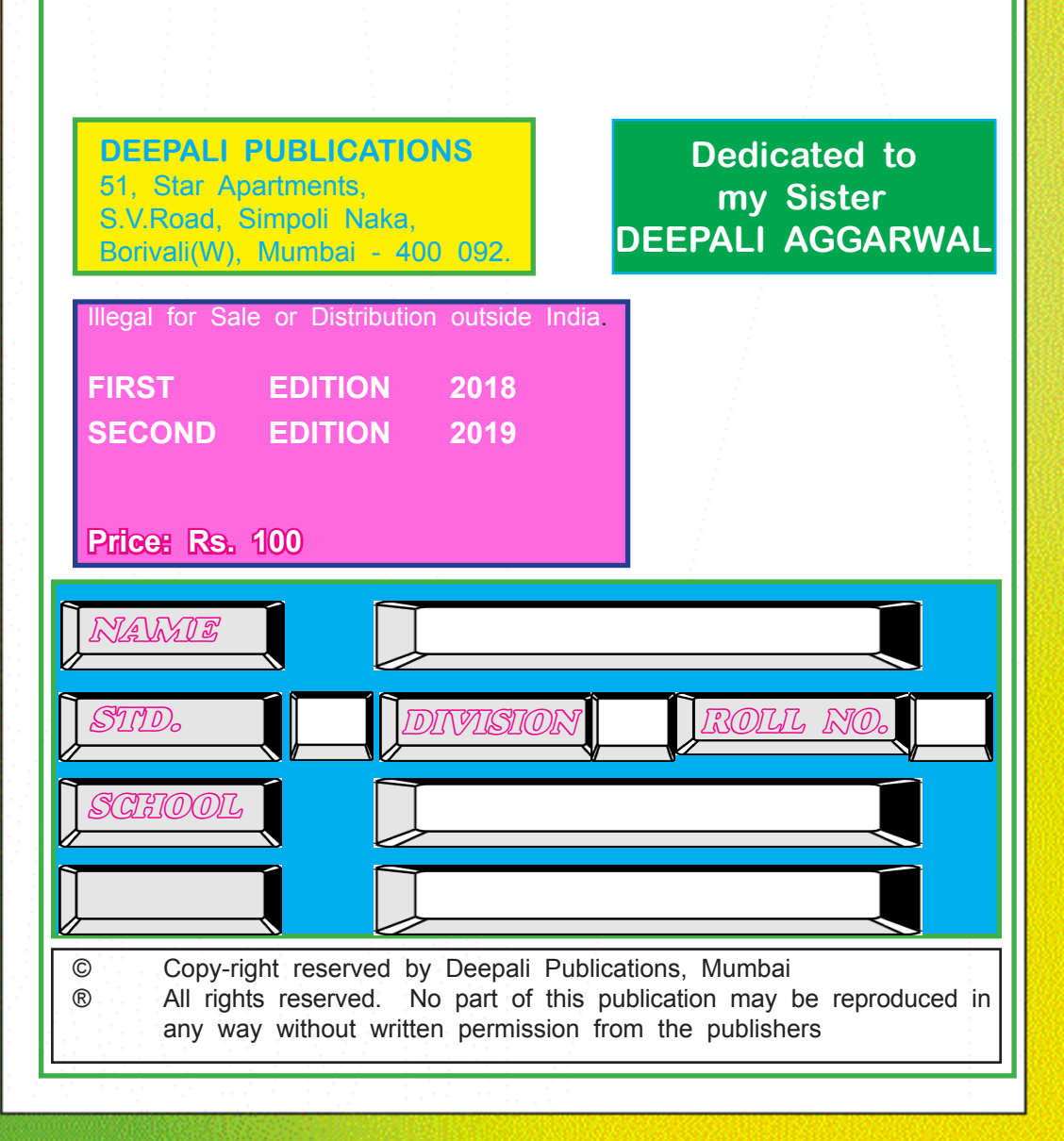

# **TABLE OF CONTENTS**

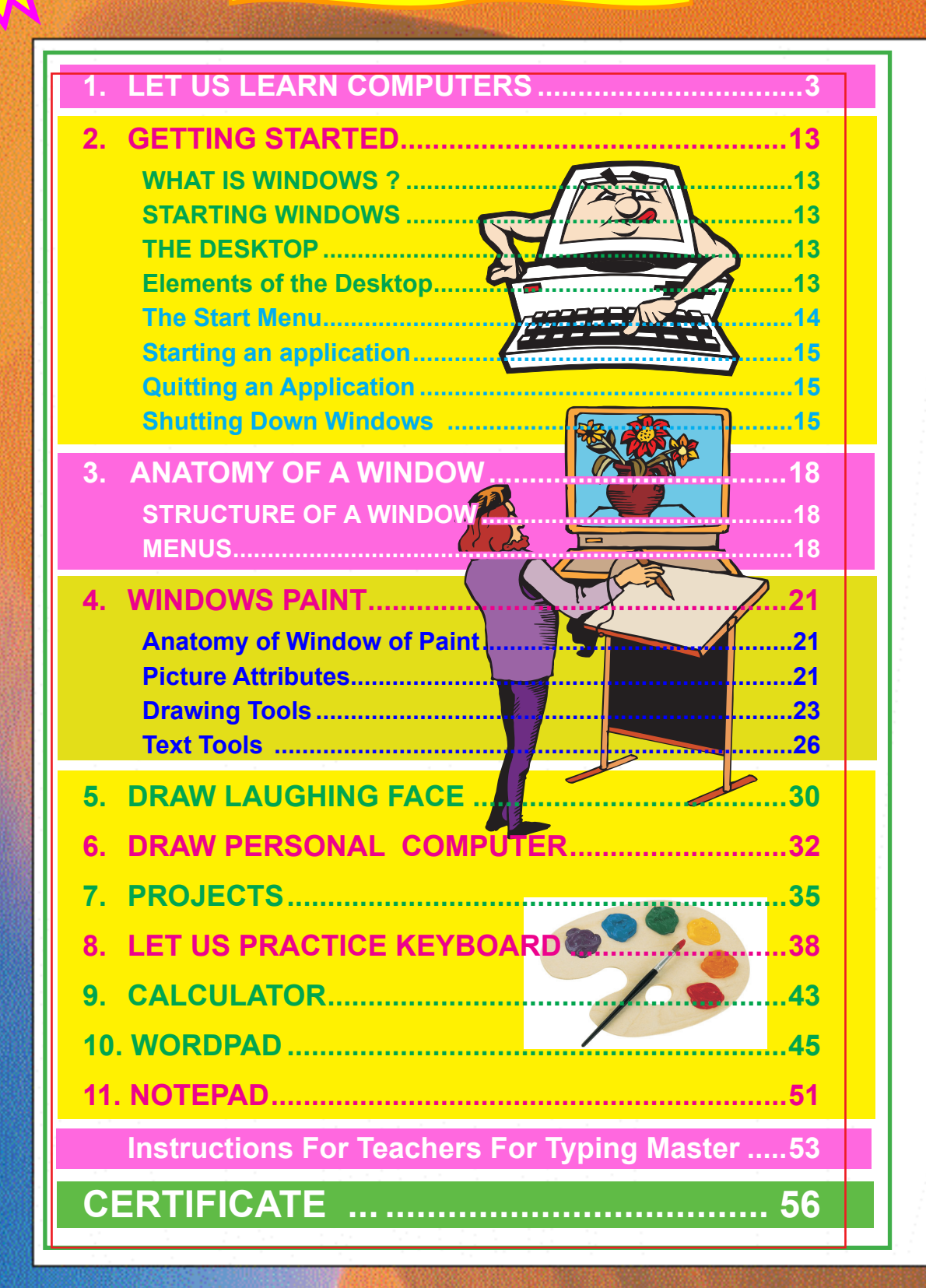

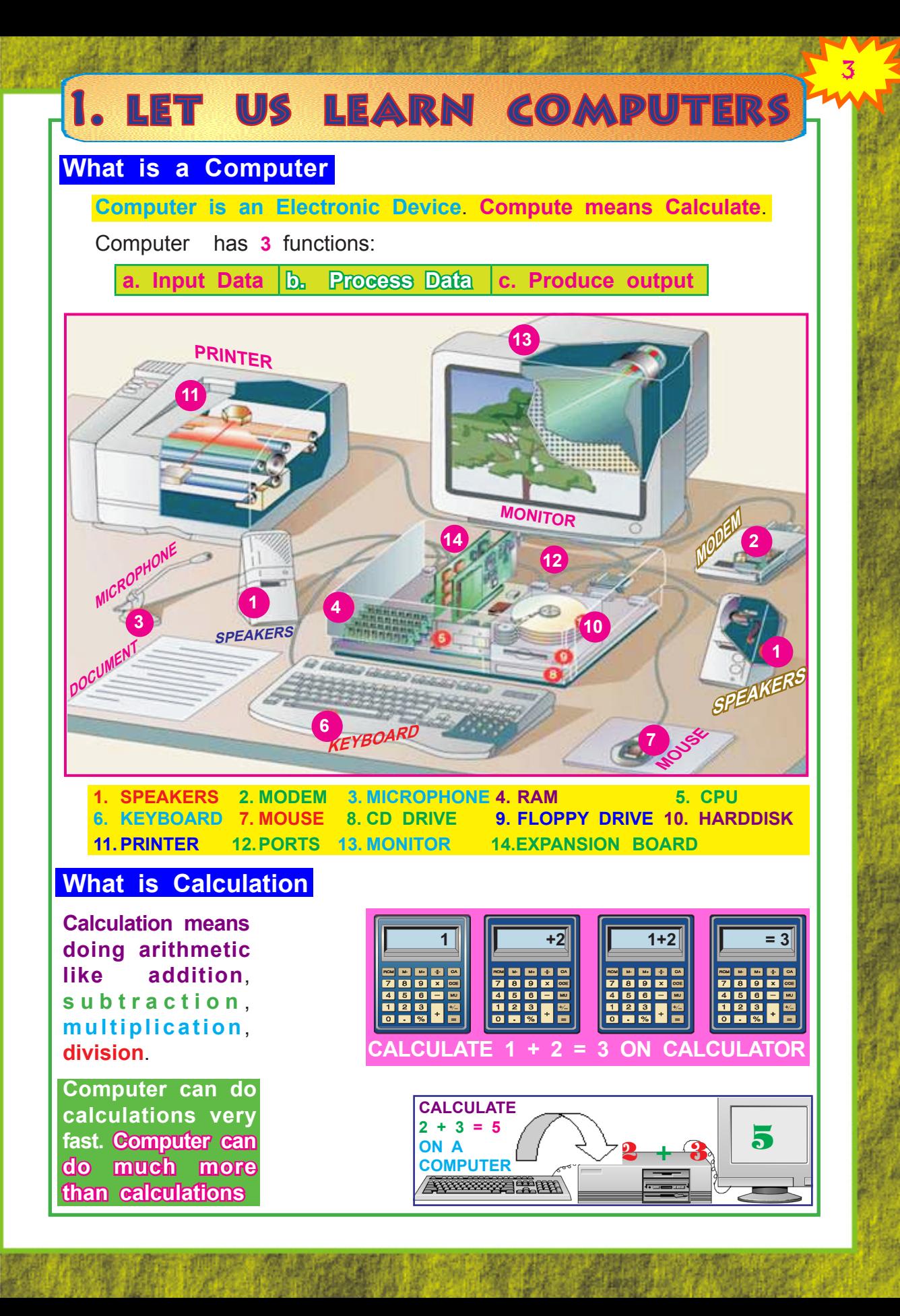

# 4 I T - I I I FOR CHILDREN

# **Speed of Computer:**

**Speed of computer is given in microseconds or picoseconds**.

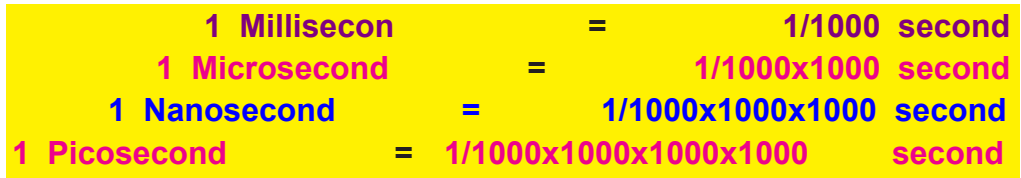

**To get feel for the above, let us see example below:**

**Sunlight travels 1,86,000 miles per second. Distance travelled by light in one picosecond is only 1/50 inch. Is it not amazing!!! What a great speed computers work with !!!!**

### **Data, Information and Processing:**

**Computer is defined as:**

**An electronic machine which converts data by processing into meaningful info.**

**Computers process instructions**. **Process means Computers carry out instructions** to get results. We show **Processing symbolically** as here**:**

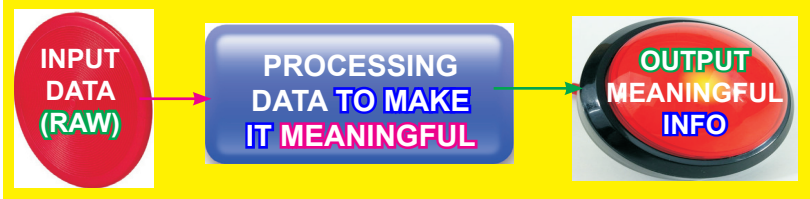

## **What is Data?**

Data tells **basic facts**. **DATA means facts**. **Data is like Raw Material of info.**

Data is in form of names, roll no., dates, prices, bank balance, etc.

Data can be **numeric** e.g. Age or **alphabetic** like name

Data can be mix of numeric, alpha called **alphanumeric**

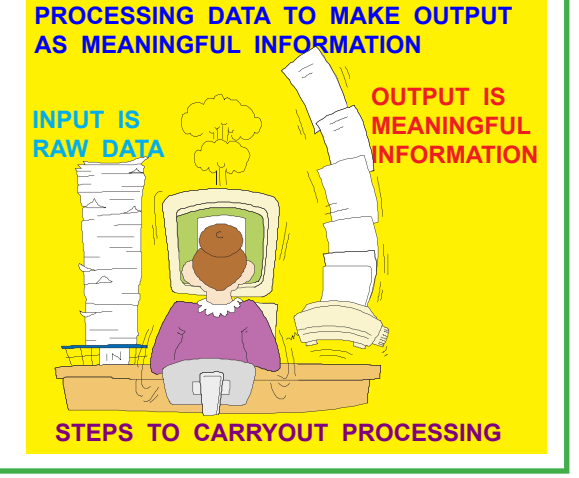

## LET US LEARN COMPUTERS

Note that Data on its own may **not** have clear meaning. If data is shown in **properly arranged form** then we can understand data.

#### **What is Information?**

**Info is set of data which has been changed and arranged into a more useful form**. Thus, **Info is obtained by arranging data into a meaningful form**. e.g., marks obtained and roll numbers are data, **report card is info**. Other example of info is **Time-Table**.

**Meaningful info is a collection of data in an organised manner**.

#### **What is Processing:**

**Processing means working on data to change and arrange it the way we want info**. Data is input into computer. Computer then processes data to produce info. e.g. preparation of marksheets for exam. Input is Name, marks etc. Computer has details in RAM like passing marks. **Final output is Report Card**.

**Input:It means to put into i.e. putting raw data into processing machine (computer)**

**Output:It is something made or given out. It means getting raw data processed by computer and obtain meaningful info as a result (Output)**

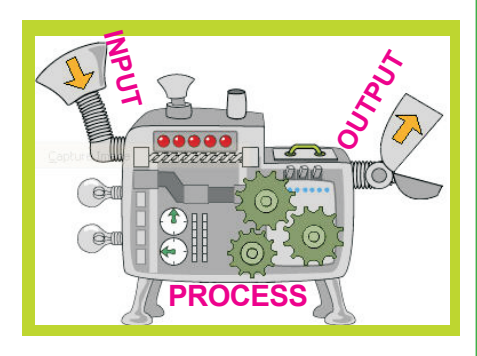

#### **Formative Assessment**

1. Put **for right X** for wrong

**Computer does 3 Functions 1 second = 1000 miliseconds OUPUT means to put raw data into computer Age and Marks are examples of Numeric Data 2. Fill in the blanks:** 1. **Computer is an \_\_\_\_\_\_\_\_\_\_\_\_\_\_\_\_\_\_\_\_\_ Device** 2. **Computer performs \_\_\_\_\_\_\_\_\_\_\_\_\_\_\_\_\_\_ Functions** 3. **Input means to \_\_\_\_\_\_\_\_\_\_\_\_\_\_\_\_\_\_\_\_ raw data into computer** 4. **Examples of Alphabetic Data \_\_\_\_\_\_\_\_\_\_\_\_\_\_\_\_\_**

# 6 I T - I I I FOR CHILDREN

#### **What is Computer Hardware?**

Physical parts of computer like **input devices, CPU, output devices, storage together are called Hardware**. **Hardware includes all electronic & mechanical parts**. On the other hand, **all instructions** we give to computer for doing different jobs is called **software.**

**Computer Hardware is the one we can see and touch**

**A Computer System must have following parts:**

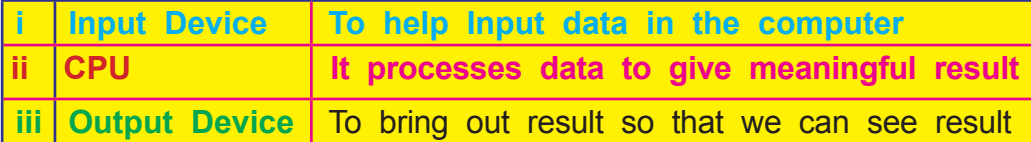

#### **Central Processing Unit(CPU)**

This is **brain, mind** and **heart** of computer. All other units are connected to it. Every order you give to computer is obeyed by CPU, then passed on to other units. **CPU controls operation as per instructions. It gives commands to all other parts.**

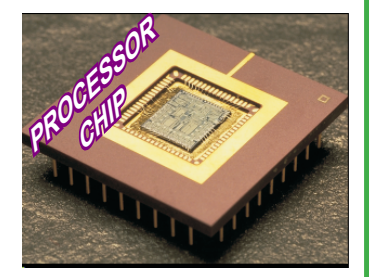

**CPU** stands for **CENTRAL PROCESSING UNIT**

**It** has 3 Parts**:**

**Arithmetic Logic Unit Control Unit Memory Unit**

#### **Memory**

**Data and instructions** are stored in memory. This is **Main Memory** or **Primary memory**. It is also called Memory Chips or **Memory ICs** (**Integrated Circuits**)

Internal or **primary memory** is of 2 kinds**:**

- i) **Read Only Memory** (**ROM**)
- ii) **Read and Write Memory** (**RAM**)

#### **Read Only Memory(ROM)**

**It is permanent memory.** It stores data and instructions permanently. It is called Read Only Memory since you can **only read** from this chip but you **can not write** onto it.

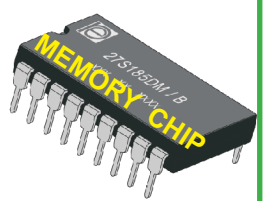

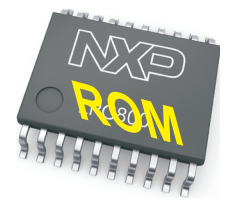

# LET US LEARN COMPUTERS

#### **Read and Write Memory (RAM)**

Here computer stores data & instructions. RAM stands for **Random Access Memory** You can **read as well as write** to it

#### **Video Display Unit (VDU)**

To solve a problem, we write it down in **Notebook,** then work out the answer. Same way, all **results** are shown on screen. Whatever we type is shown on **Monitor**. It is known as **Output Device**.

#### **Cursor**

**Cursor** is small **blinking** line on monitor. **It shows position where alpha will appear when you press a key**

**Compact Disk (CD)**

**CD is put in CD drive**. **CPU writes info into CD. CPU reads info from CD**

#### **Disk Drives**

It does reading & writing. Reading & writing is done by **read/write heads kept on movable arms.**

**Writing is done by magnetizing tiny spots on magnetic material**.

#### **Printers**

Printer gives **permanent typed record** of computer output, called **hardcopy.** Types of Printers are**:**

- **1. Dot-Matrix Printer**
- **2. Line Printers**
- **3. Inkjet Printer**
- **4. Laser Printer**

#### **Dot Matrix printers(DMP)**

**DMPs print one character at a time. Character is formed using dots.**

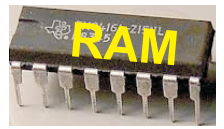

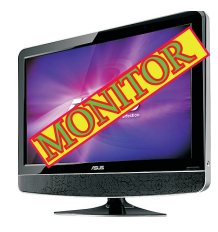

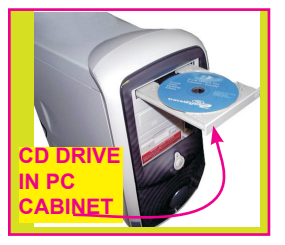

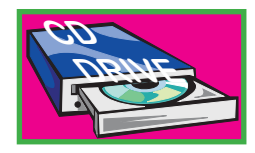

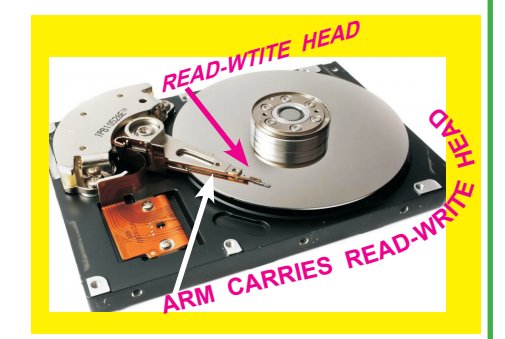

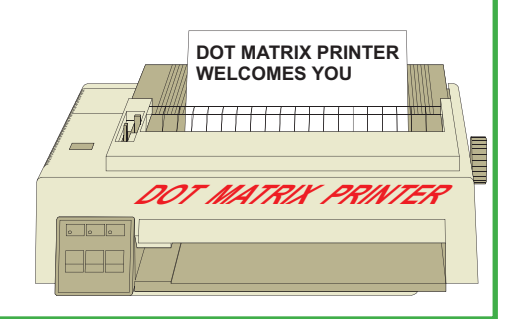

## 8 I T - I I I FOR CHILDREN

**INKJET PRINTER** 

#### **Line printer(LP)**

LP print at **much higher speeds** than DMP. It prints 1 Line at a time

#### **Inkjet printer**

It prints by **pushing ink droplets onto paper**.

#### **Laser printer**

As a toddler, you wrote alphabets by joining Dots in workbook. See example of **A**. Also see **H** formed by joining dots on a **Grid**. You see **Image** being formed by joining dots on a **Grid**.

Grid contains set of dots on a line. This line is repeated one below other at equal distance.

Printers use same technique. Computer treats Page as Grid & **forms Image by Joining Dots**

## **Formative Assessment**

1. Put **v** for right else **X** 

**We can not see Hardware CPU is Brain of Computer ROM is Temporary Memory**

#### **Speakers**

It is **Output device** used to **output Sound**. You can use Speakers for**:**

- **1. To listen Songs**
- **2. To listen Speech**
- **3. To listen computer generated Sound. e.g., Messages**

#### **Microphone(mic)**

**Mic** is a hardware. It lets you **input audio** into computers.

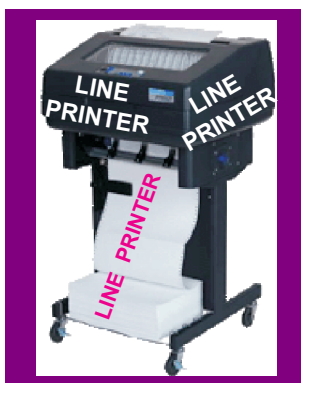

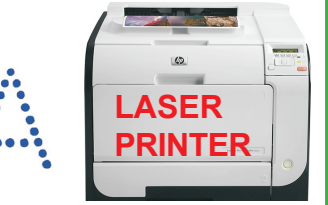

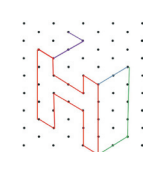

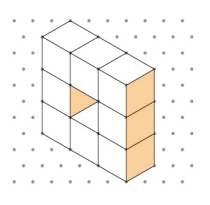

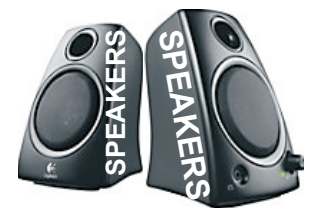

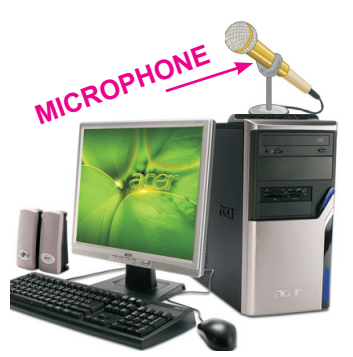

LET US LEARN COMPUTERS

### **Formative Assessment:**

A: Put **For Right X** For Wrong:

**Only 1 Speaker can be connected to Computer Speaker outputs Computer Generated Sound**

**Speaker is Input and Output device**

**Microphone is for Audio Output**

# **Pen Drive**

Also known as **USB Flash Drive** and **Flash Memory**. You can **Read from & Write** into it. They are **removable**.

**USB** means **Universal Serial Bus**

#### **WebCam**

**Webcam(web camera**) is a digital camera. It is connected to computer. **It can send live pictures to another location using internet**. Many VDU and laptops come with **built-in camera and mic**.

**Webcams** types are**:** Some are **plugged into computer using USB port**, but others are **wireless** (**wifi**). They have **sensors to detect motion & start recording**

Use webcam to **video chat** over internet using **Skype**

#### **Optical Scanners**

It **scans** from printed page or photo and store into RAM.

It uses Light and Lens. Doc. is kept on It. Light & Lens move on the doc. and scans each line. **Each line is divided into set of dots**. Scanner converts images into **dot-pattern or bit-pattern**

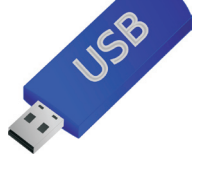

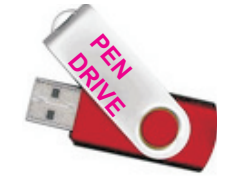

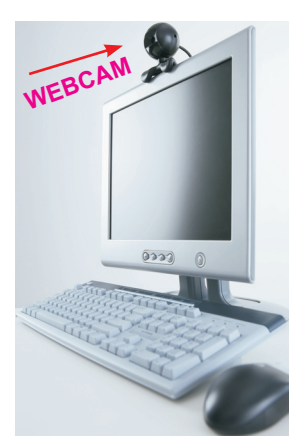

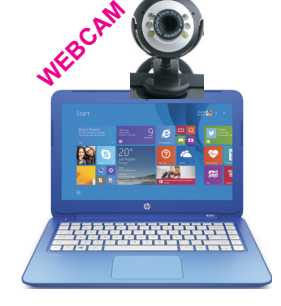

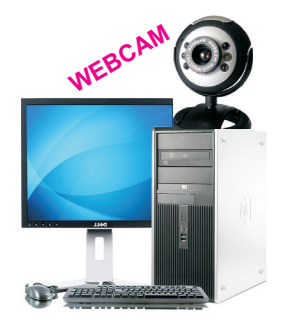

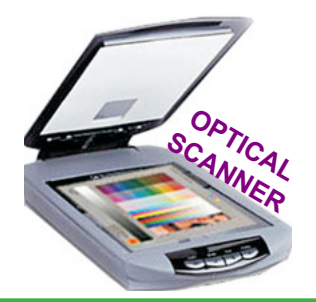

# 10 I T - I I I FOR CHILDREN

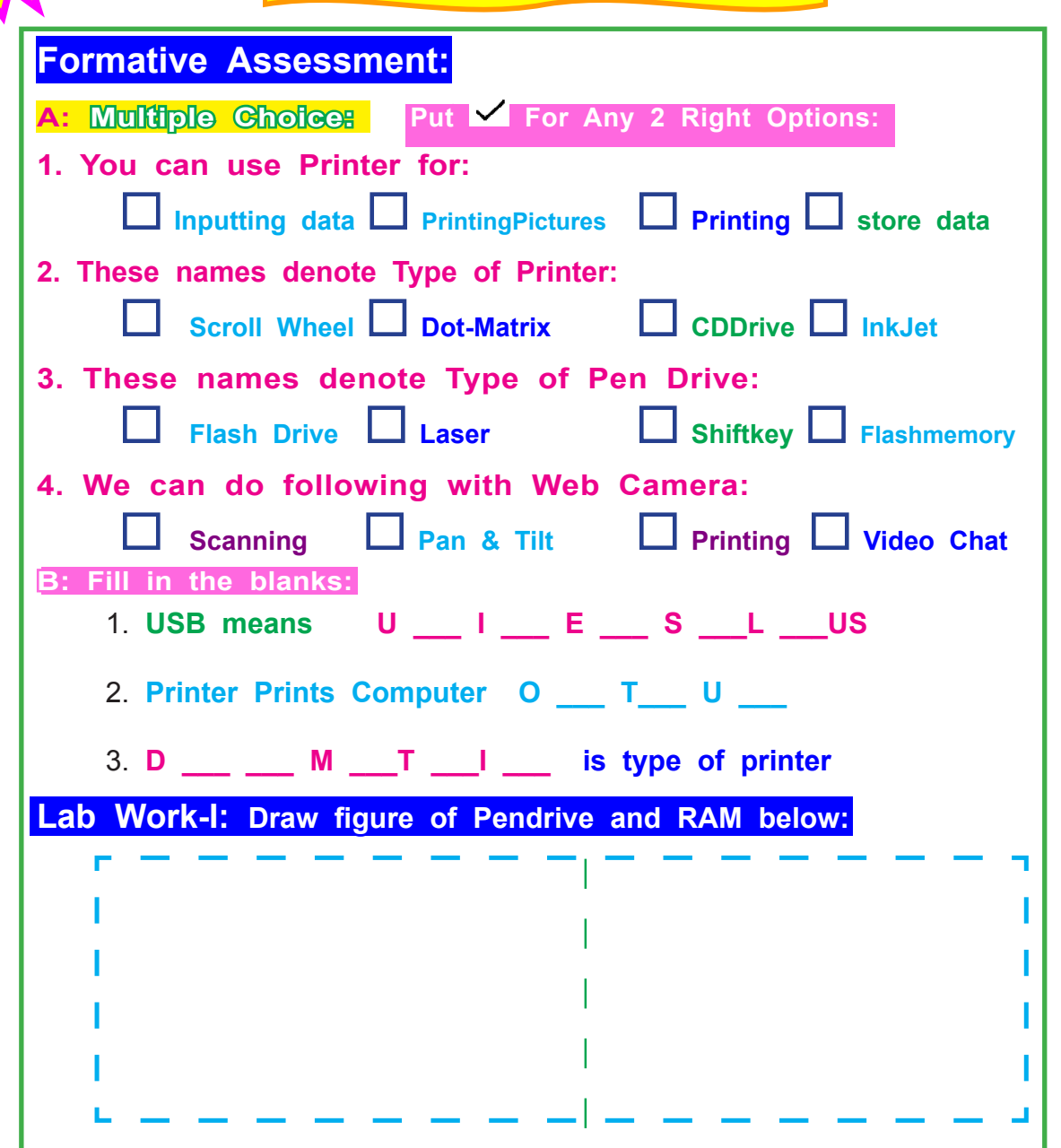

#### **What is Software?**

You know, **hardware means physical parts of computer** which consists of input devices, output devices, CPU and storage. **Thus, hardware includes all electronic and mechanical parts of computer.**

We feed **step by step instructions to computer "to do a job"**. These instructions are called software. **Software are instructions we feed into computer to order it to do desired work**. **We can say that software is the one we can not see**

# LET US LEARN COMPUTERS

#### **Types of Software Software is of two kinds:**

- **i. System software or Operating System**
- **ii. Application Software, ready-made programs**

#### **System Software**

System software or operating system (**OS**) is a program written in machine language which starts computer. Computer is dead Without **OS**.

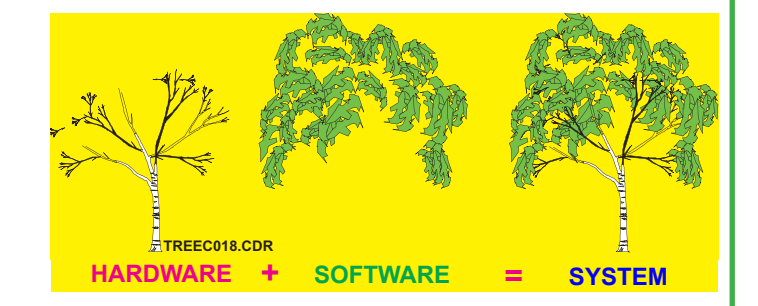

When you switch on comp., **OS** is loaded into RAM from Disk. Computer gets ready to accept commands from you. Now, **Computer is operational.**

#### **Application Software**

**These are programs written for doing special kinds of work with computer**

They are made for many business areas**:**

**i) Financial Accounting ii) Inventory iv) Making Marksheet v) Sales iii) Banking vi) Payroll**

These Programs use **special Computer languages**.

You get **ready made programs** in these areas. You can buy them and load into computers.

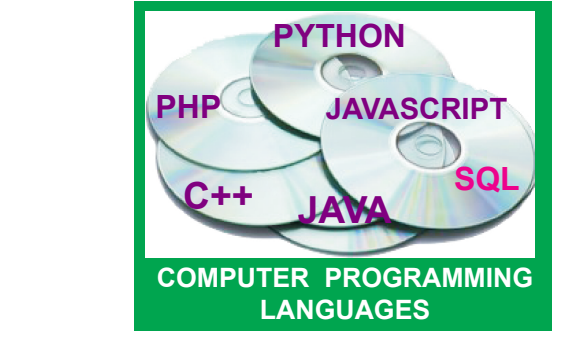

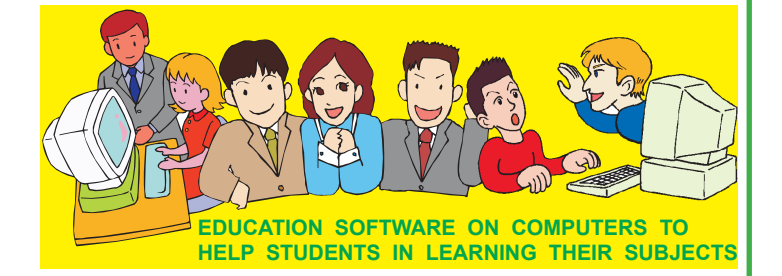

**You can learn computer as a subject. You can also use computers to learn subjects like Physics, Chemistry, Maths etc.**

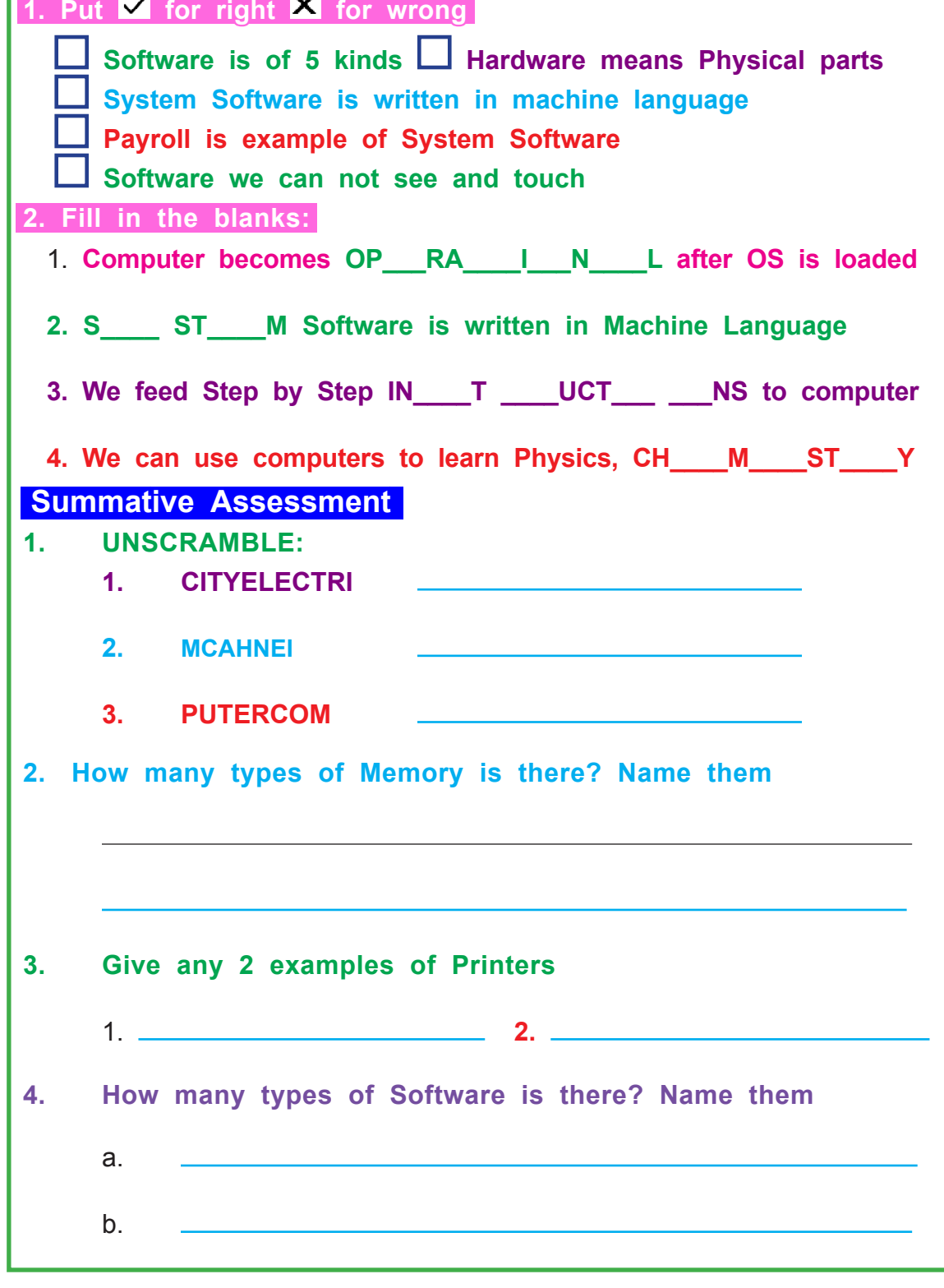

# $\sim$  13 GeTTing started in the started 13 2. GETTING STARTED

#### **What is Windows?**

Windows is **Operating System(OS)** for **PCs**. It is developed by **Microsoft**, USA. It is the largest selling OS in the world.

### **Starting Windows**

Computer **boots** as Windows machine, when you turn it on. When turned **ON**, **Boot time message Starting Windows .....** appears. Image appears while Windows is getting **loaded** into memory. A dialogbox appears.

It has welcome message. It asks you to enter **user-name** and **password** to verify that you are **valid** user. Note cursor blinking in **user name** text box. This way, you can log on.

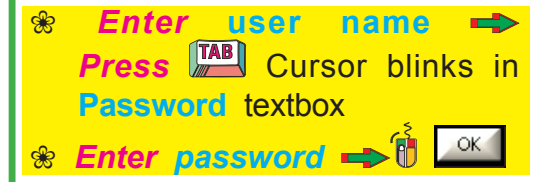

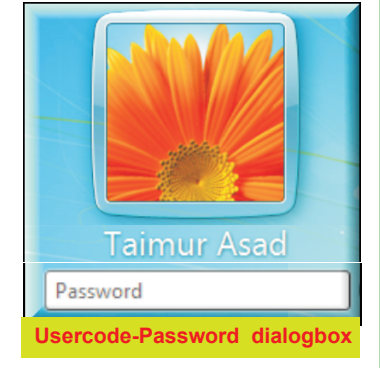

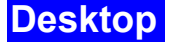

**Initial Windows screen you see once Windows is loaded is called desktop**

**Desktop simulates real desk**

Desktop is useful for **arranging objects**.

**Objects** means folders, files, programs. **Frequently used Objects** are placed on desktop for **easy access**. All **objects** are shown as **icons**. *DoubleClick* icon of object *to* open it.

## **Elements of Desktop**

Desktop has a number of **objects** on it. Some of these objects are**:**

**Recycle Bin & Network Places <b>R** Task Bar **8 Start Menu A** Files and Folders **A** Shortcuts

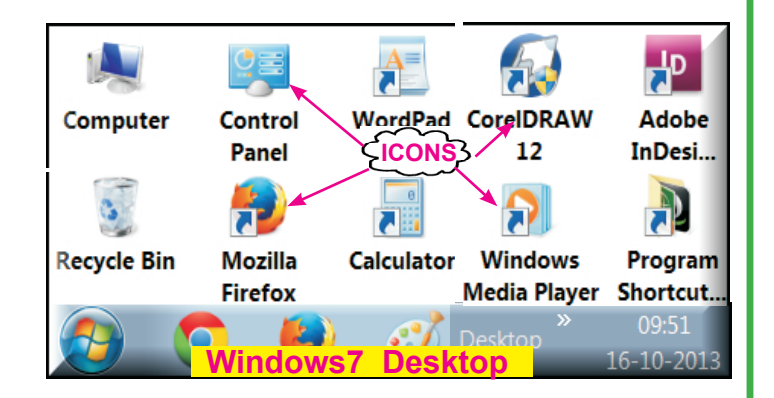

14 I T - I I I FOR CHILDREN All objects are not present on desktop at all times. You can choose objects to place. **As people have their favorite way of arranging their desks, people have their own way of arranging Windows desktops**. ▽ | L **Default** Demputer **Computer** Organize  $\blacktriangleright$  System properties Computer Local Disk (C:) ((<sup>)</sup> Podcasts It allows you to explore **Projects** 175 GB free of 258 GB and manage contents of **N** Videos Local Disk (V:) your computer drives. 10.2 GB free of 39.0 GB *DoubleClick* Computer **R** Homegroup A mysticgeek (MY' | ⊿ Devices with Removable Storage (7) icon. You get this **Picture** DVD RW Drive (D:) Computer Local Disk (C:) **Formative Assessment** 1. Put **v** for right else **X Windows is Multi-tasking OS Desktop contains only 1 Object Windows Desktop simulates a real desk You can not re-arrange computer Desktop 2. Fill in the blanks:** 1. **On Desktop, all objects are shown as** 2. **We can Open an Object on Desktop by \_\_\_\_\_\_\_\_\_\_\_\_its icon Start Menu Windows Explorer** *Click* **button** to lD. **Adobe InDesign CS3 START ME** activate **Start menu**. Notepad **Devices and Printers Start menu** offers convenient **CCleaner** activation point for entire **Default Programs** system. Most activities can SnagIt 9 **Help and Support** be initiated from Start button Run... **Options of Start menu are: All Programs All Programs** Shut down  $\rightarrow$ Search programs and files > **Documents Search Help Run Shutdown**

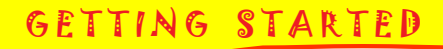

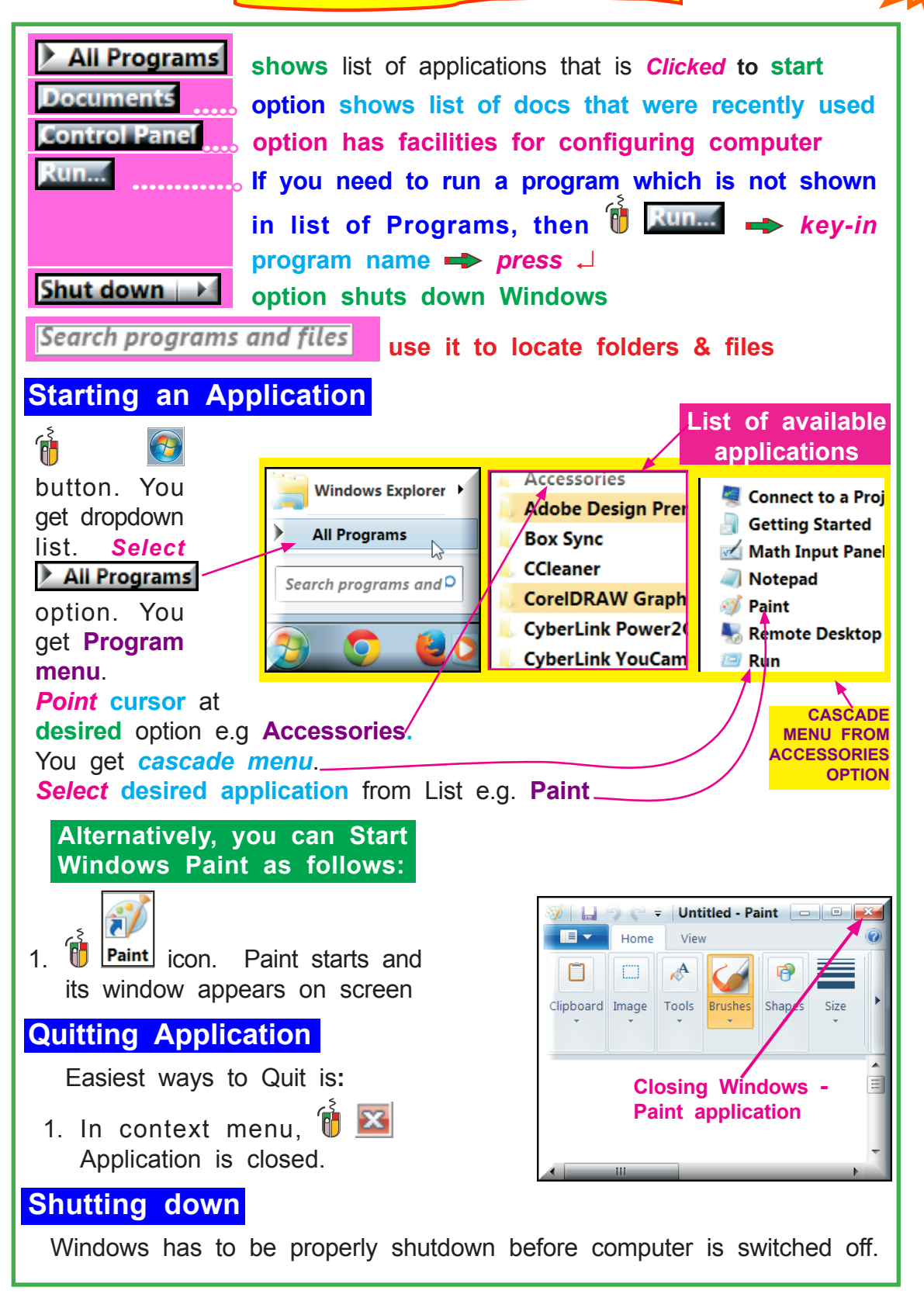

# 16 SAMILIE EN 17-111 FOR CHILDREN

<u>Thum m</u>

W

<u> TILLIN</u>

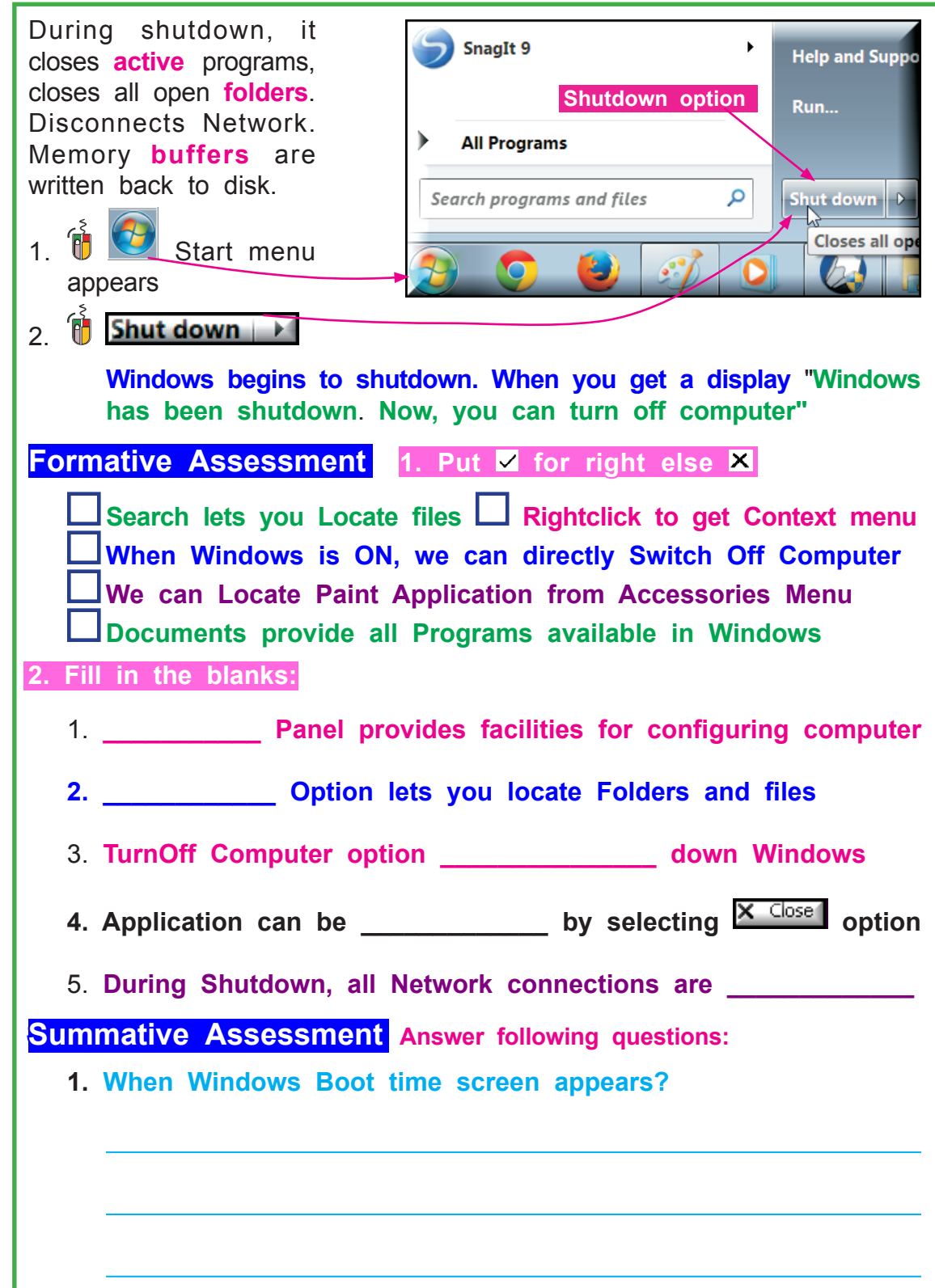

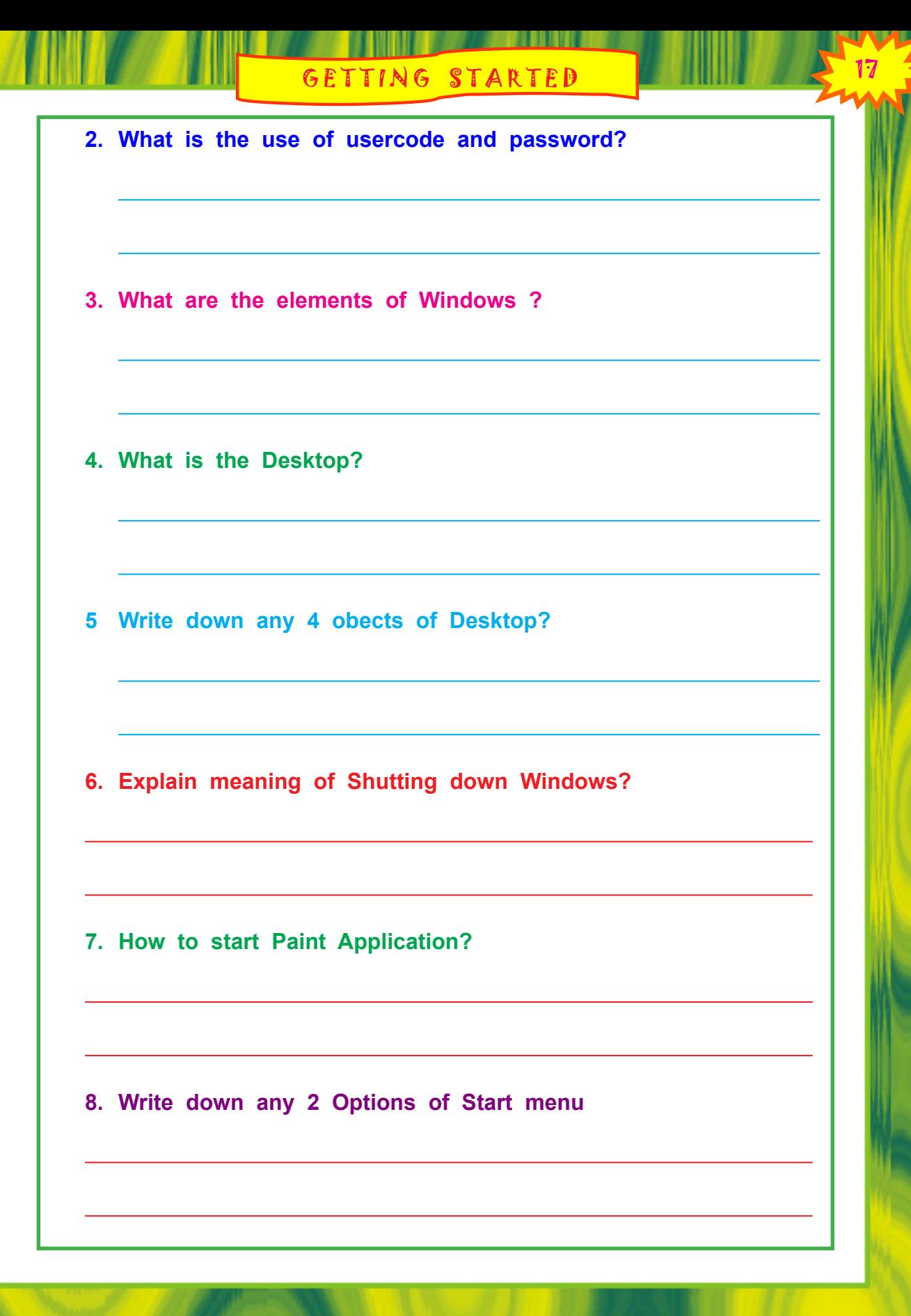

# 18 I T - I I I FOR CHILDREN <sup>18</sup> 3. ANATOMY OF WINDOW

## **Layout Of Window**

Window appears in a rectangular **shape** on screen. A program displays info, inside the window.

Most windows have **certain elements in common** explained below**:**

### **Title Bar**

Windows have name. This name appears at top of window inside a bar. This bar is called **Title Bar**

Figure shows a part of Windows Paint application's title bar

# **Scroll Bars**

**Scroll bars** appear when info cannot fully fit in **current window size**. They are used to bring info into view which is currently outside view.

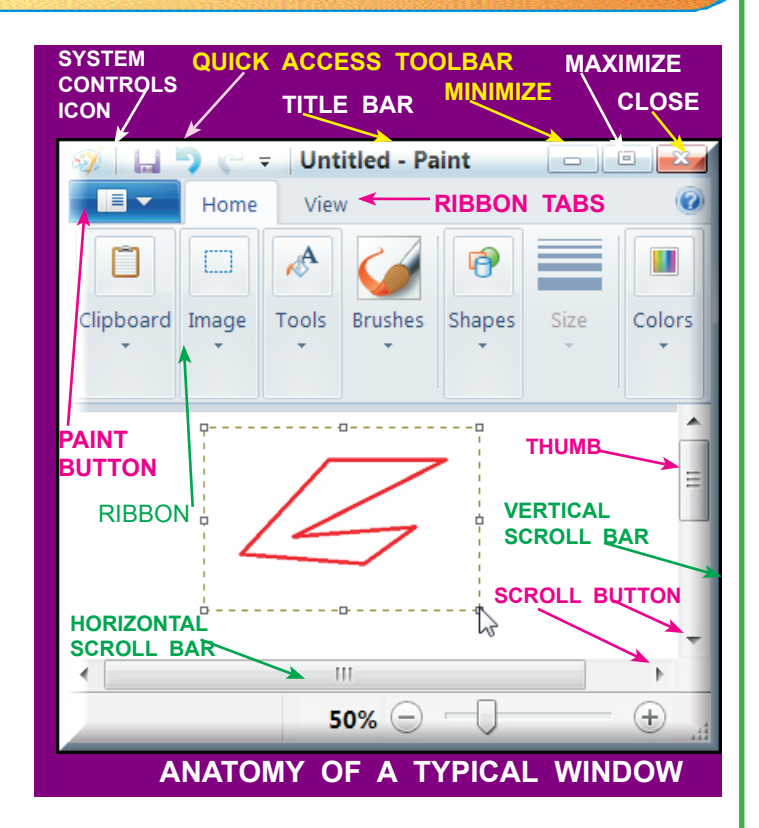

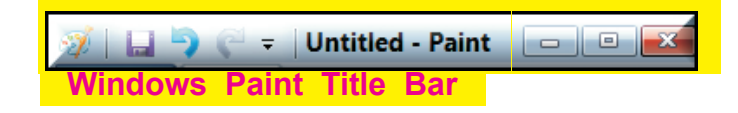

Document - WordPad **Windows WordPad Title Bar**

#### **Scroll bars can be vertical or horizontal**.

**Vertical** scroll bars are used to browse info to **top or to bottom** of Info currently shown.

**Horizontal** scroll bars are used to browse info to **left or to right** of Info currently shown.

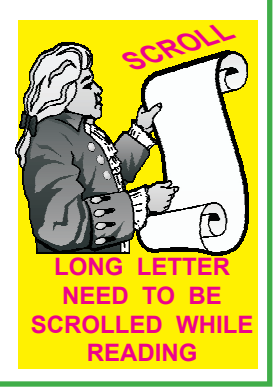

ANATOMY OF A WINDOW

Scroll bars are at **right and bottom edges** of windows. They have **little boxes**, called scroll boxes, or **thumb**. **Scroll buttons, with arrow** marks on them, are located at**:**

**(i) Top and bottom ends of vertical scroll bar and (ii) at right and left ends of horizontal bar.**

#### **Understanding Ribbon**

*Ribbon* is Tool area on top of **Paint** Window. Ribbon has Commands. Ribbon has several elements:

1. *Tabs* are below Title bar

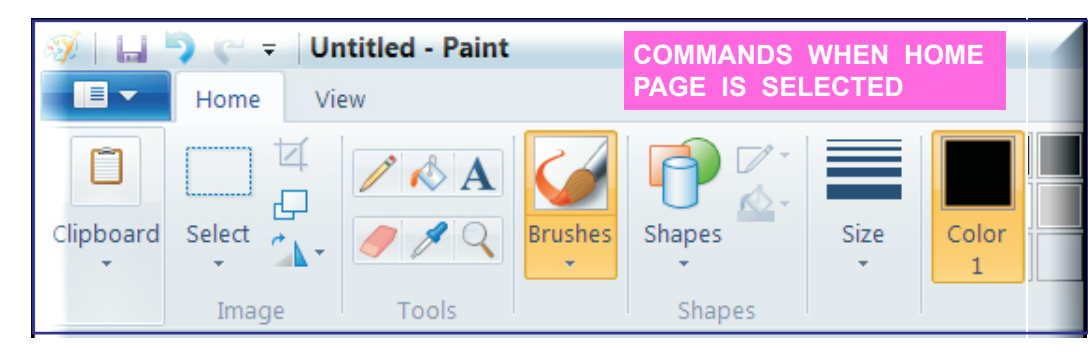

**Tool bars** are below Tabs. They have command buttons. *Clicking* a button makes Paint to start a **command**

Grasp is better if info is shown as picture rather than text. Sameway, it is easier if Commands are shown **graphically**

**Graphical display of Commands is called Tool Bar.**

**Toolbar is a collection of buttons (icons) which have picture on them**. **Clicking a button does an** action. **e.g., clicking a button with floppy icon, saves file**

2. *Groups* are commands which appear on Ribbon when a Tab is selected.

**Command is Instruction which tells Paint what to do** 

# **Paint Button**

It is on left corner of **Tabsbar**. *Click* it to get dropdown menu with **Choices**. Move mouse over a Choice, you see **its sub-choices**. **Paint Button** 

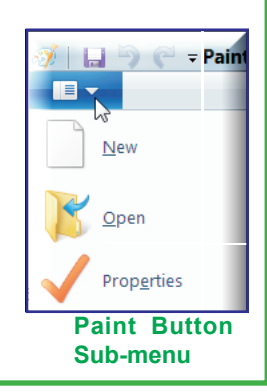

**I T - III FOR CHILDREN** 

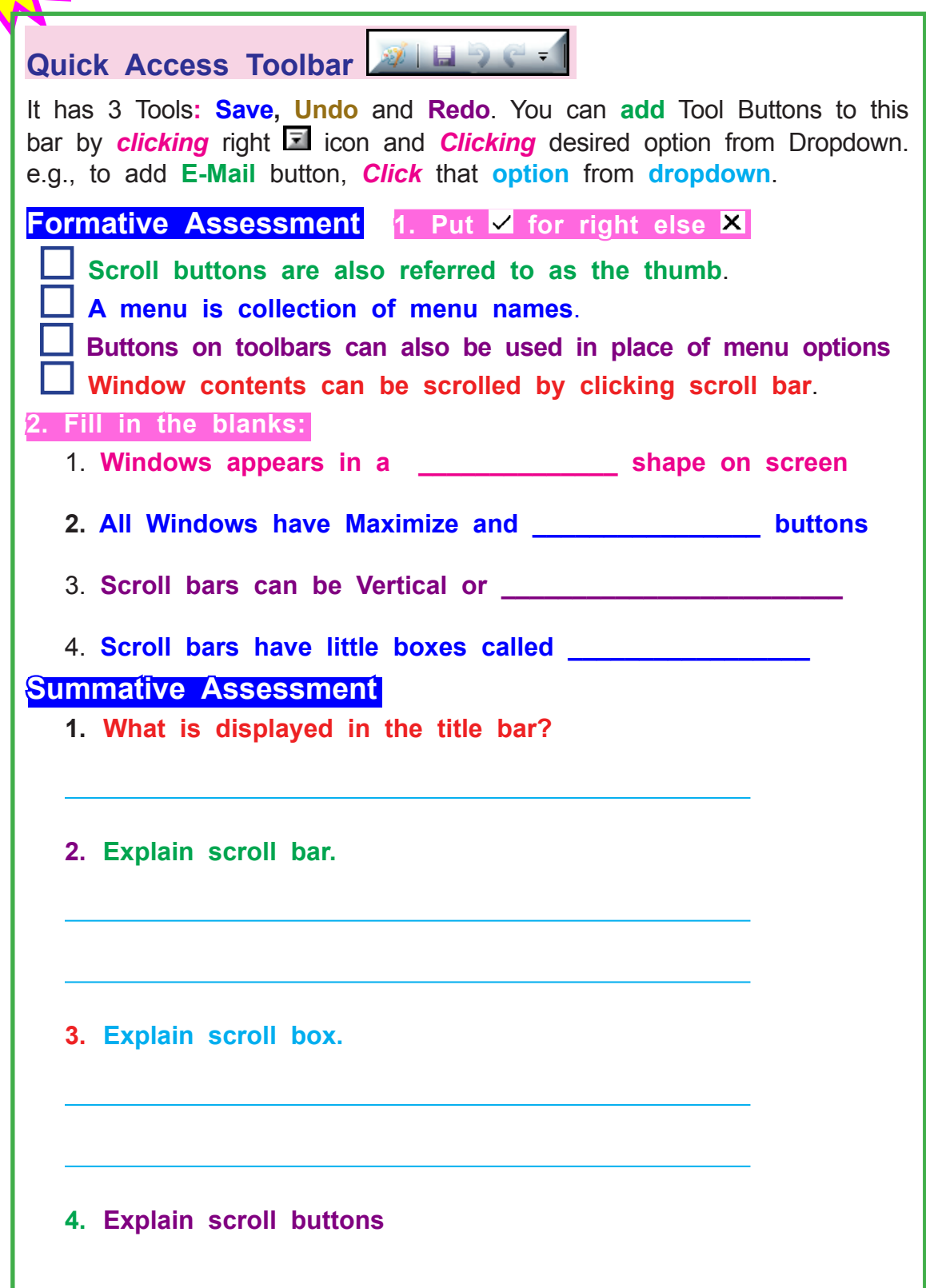

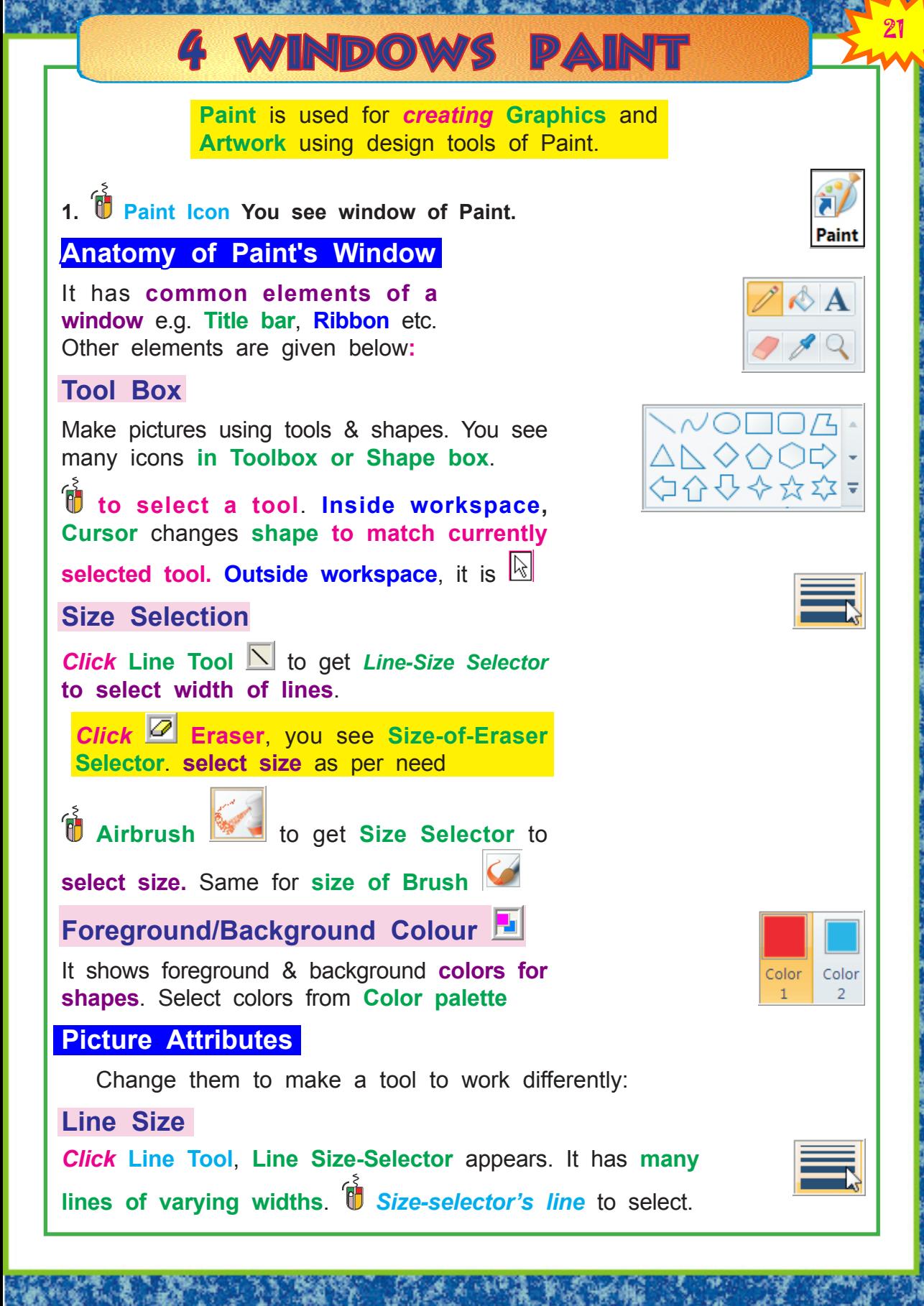

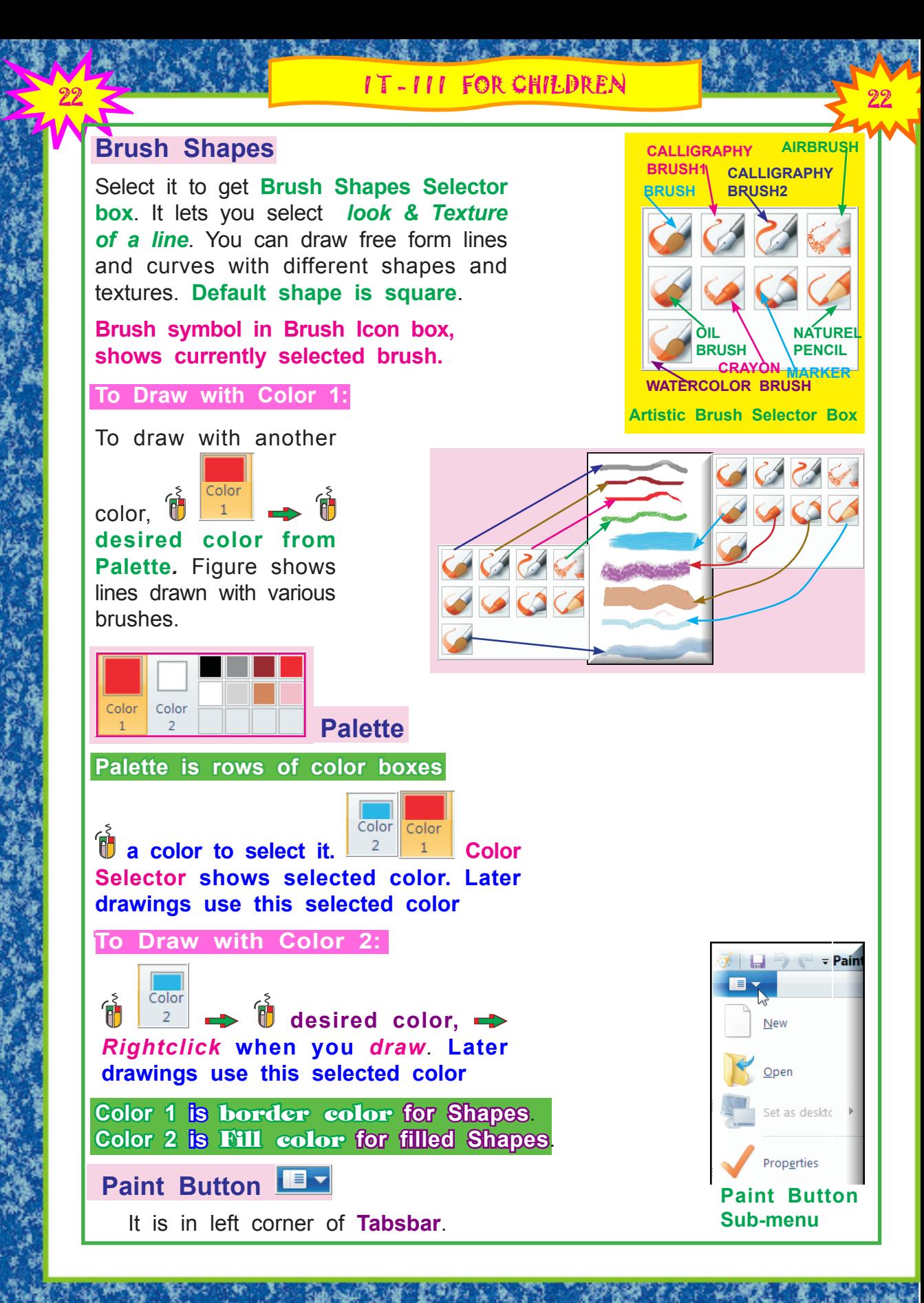

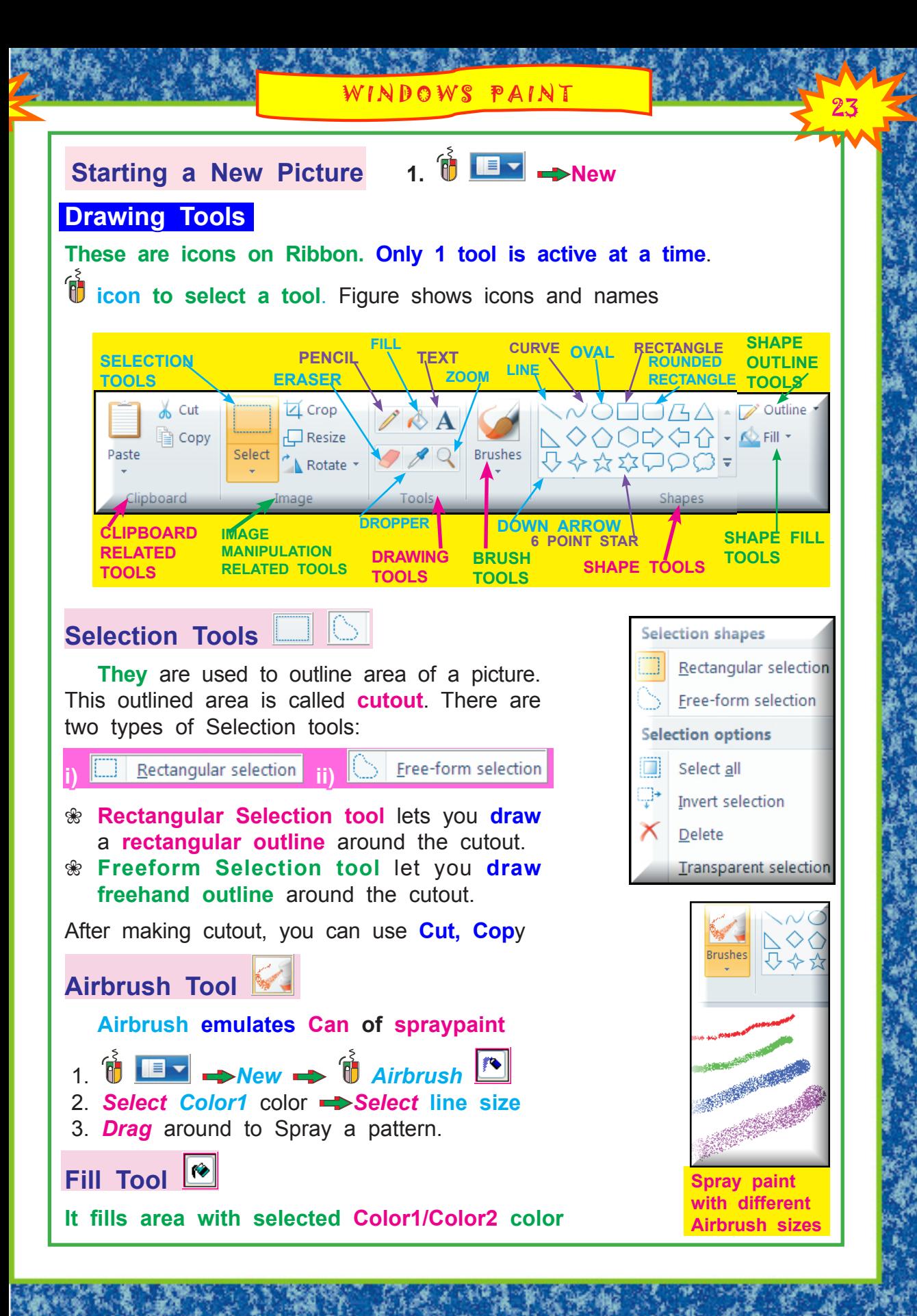

<sup>24</sup> I T - I I I FOR CHILDREN If Fill Tool finds a **break** in border of figure, color will **leak to fill adjacent space**. In this case, **join break in border**, then fill Tools FILL TOOL 1.  $\overrightarrow{v}$  **IE ▼** → Open → Type DEEPALI 2.  $\hat{\mathbf{F}}$  **Deal**  $\rightarrow$   $\hat{\mathbf{F}}$  Fill  $\hat{\mathbf{F}}$  tool 3. inside rectangle to fill with **Color1** color **Repeat with another graphics element RECTANGLE FILLE**  $\sqrt{OPTDA}$  $\triangle\triangle\diamondsuit\triangle\Box\Rightarrow$ **Shapes Tools** 1000 Outline<sup>1</sup> **Line Tool Source To draw straight lines OFIL** 1.  $\mathbb{R}$   $\blacksquare$   $\blacksquare$ 2. *Select line size Select Color1 color* 3. *Press & hold mouse* at starting of line 4. *Drag* to other end of the line. 5. *Repeat* above to create Lines as shown *Repeat* with different Line thickness **Rectangle Shape**  Ш

There are **2** kinds of Box tools:

- **&** Rectangle **□**
- **Rounded rectangle**

#### **Four kinds of boxes are:**

- i) box with square corners
- ii) Regular filled
- iii) Rounded corner
- iv) Rounded corner filled

**These tools draw a box outline without changing part of picture that is inside the box**.

**Outline uses Color 1**

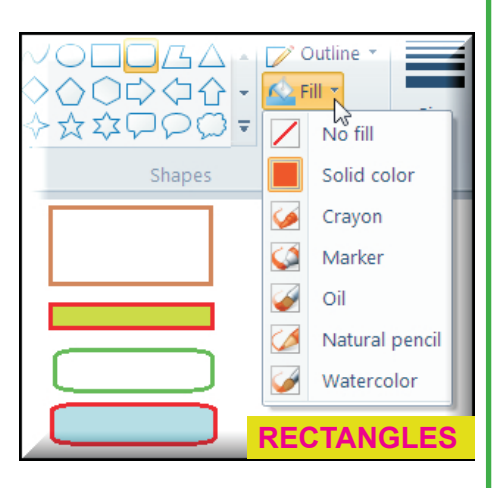

**Drawing with Line Tool**

**Brushes** 

Cold

**Filled rectangle** and filled rounded rectangle tools draw boxes **using Color1 as a frame and Color2 color to fill the box**.

WINDOWS PAINT

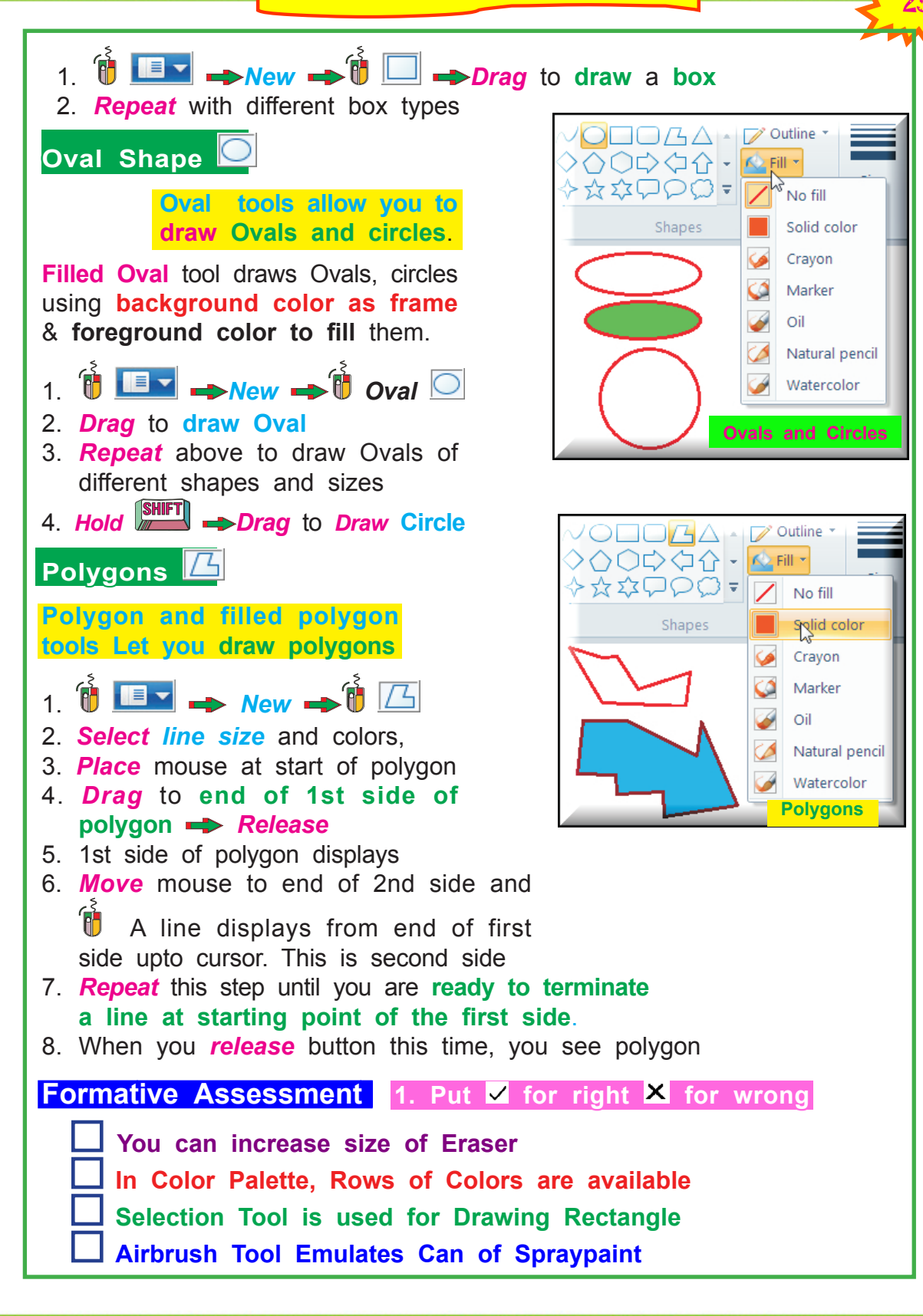

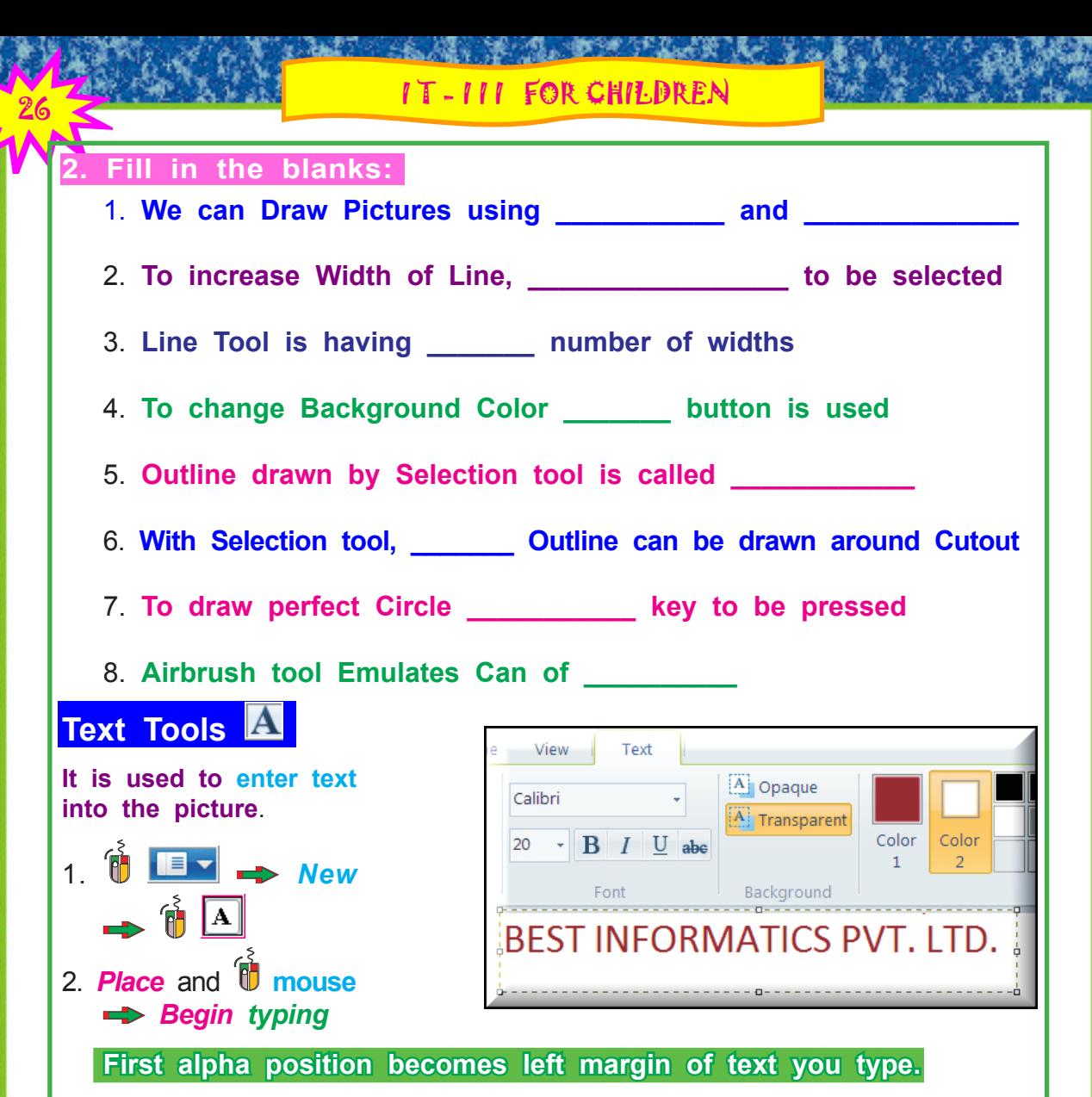

3. If you *press* ↵, cursor moves to **next line** at left margin.

4. *Complete text entry*.

Text entered is treated as text as long as you type. When you take one of the following actions, text **becomes a part of picture**.

*Select* **a different tool icon OR** *move* **text cursor with mouse**

#### **Fonts and Styles**

To create **special effects**, you may type different parts of text with different *fonts*, *styles* and *font-sizes*.

You can select from many fonts, styles, and sizes.

**1. If you are Text Type** the **Text** You see Text Toolbox

WINDOWS PAINT

Adobe Garamond Pro

Text

Adobe Garamond Pro Bold

View

**Agency FB** 

Arial

View

Arial

20 8

9 10

ALGERIAN

**Arial BI** Arial Narrow

Text

 $B$   $I$   $U$  abe

Font

Arial

**FONT SIZES LIST**

**FONT NAME LIST**

A Opaque

A: Transparent

Background

BEST INFORMATICS PVT. LTD.

 $[A]$  Opaque

parent

bund

Color

 $\equiv$ 

- 2. **down arrow** of Fonts list box
- 3. *Select* **fonts** from **Font List**
- 4. **downarrow** of Fonts Size box
- 5. *Select* **fonts size** from **Size List**
- 6. *Complete* **typing**
- 7. *Repeat* steps with different fonts.

**If you change font while you are still typing, entire body of text changes to new font. Once text has been anchored**, **you can not change its font**

### **Moving a Cutout**

- 1. *Open* **DEEPALI**
- $2 \times 1$  Selection  $\boxed{\phantom{1}}$  tool
- 3. *Drag* to *mark a cutout* on graphics.
	- **Dotted line** around graphics means selected
- 4. *Place* **mouse** *inside cutout*.
- 5. *Hold* left button and *Drag cutout*
	- **Dotted line** around cutout disappears

### **Copying a Cutout**

You may need to **duplicate** portion of figure to another position. It means, you want to **copy cutout to another position**.

To copy a cutout, **hold key** as you drag away from original cutout. This will cause image inside cutout to remain in original place as you move a copy of it to new location. You can copy a cutout both **transparently** and **opaquely**.

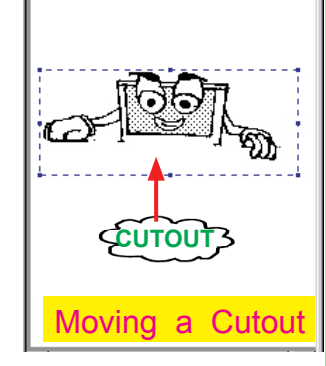

**FONT SIZES CHANGED**

Color

**Font Changed**

**FORMATICS** 

Color

Color

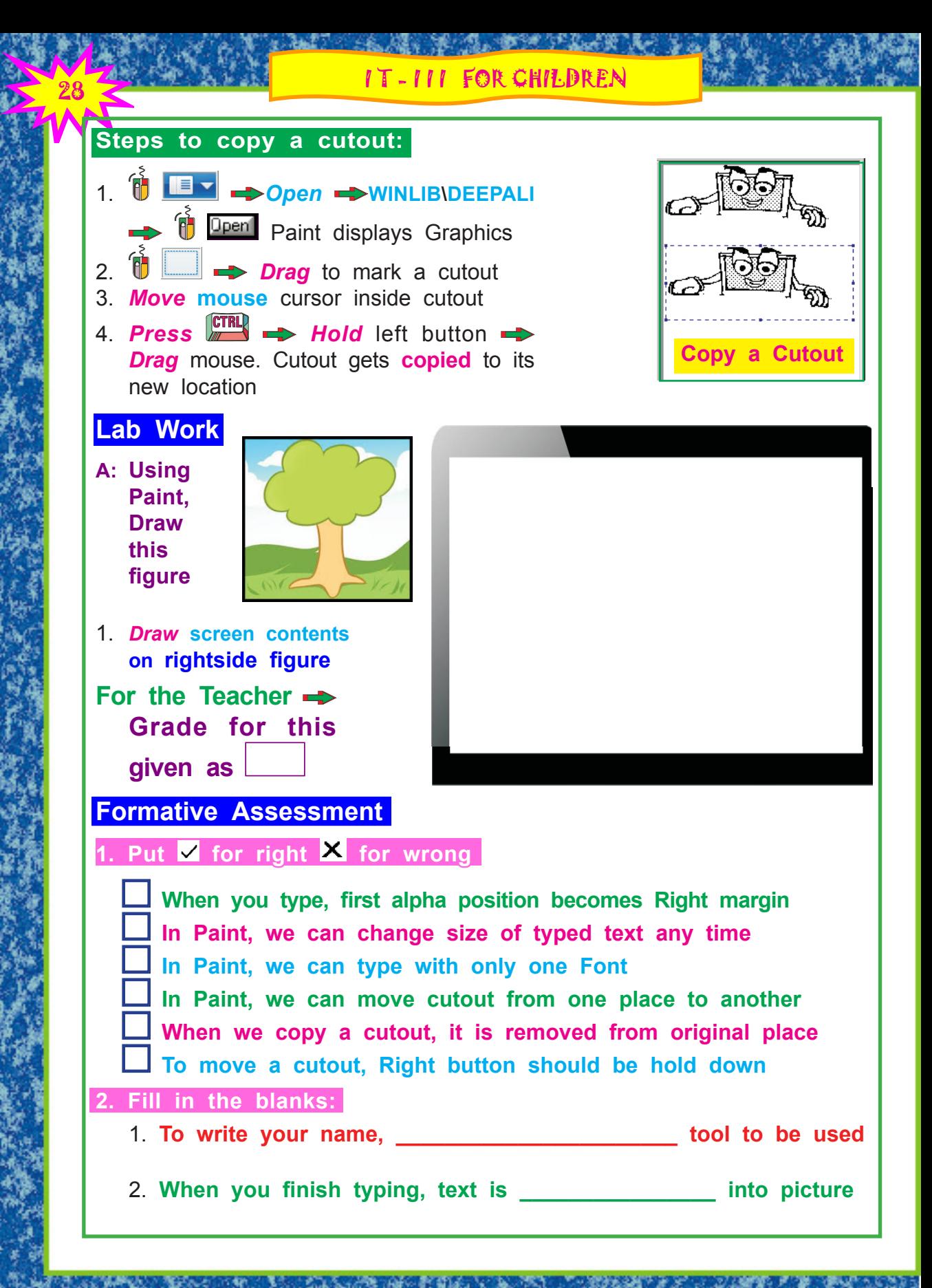

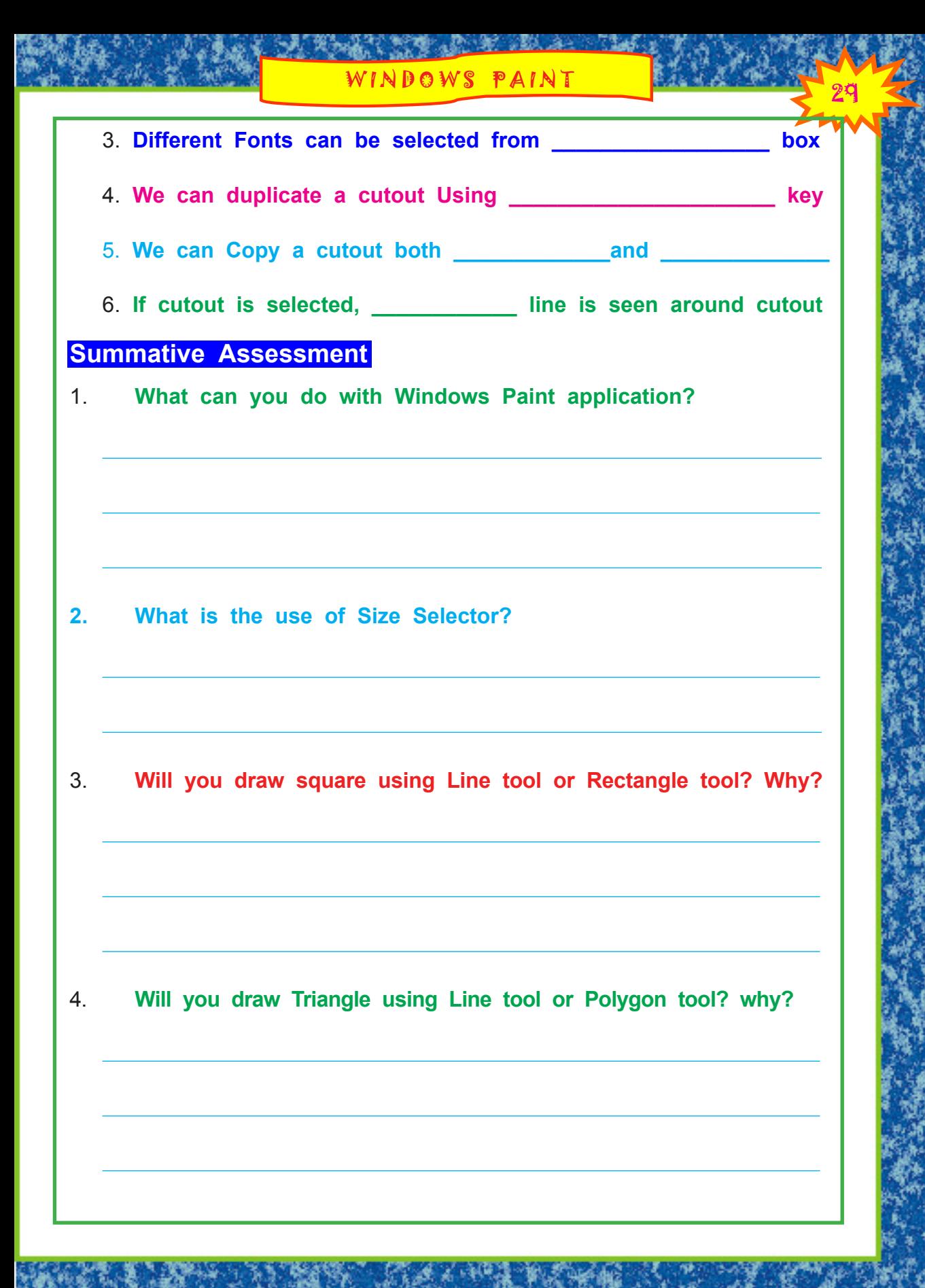

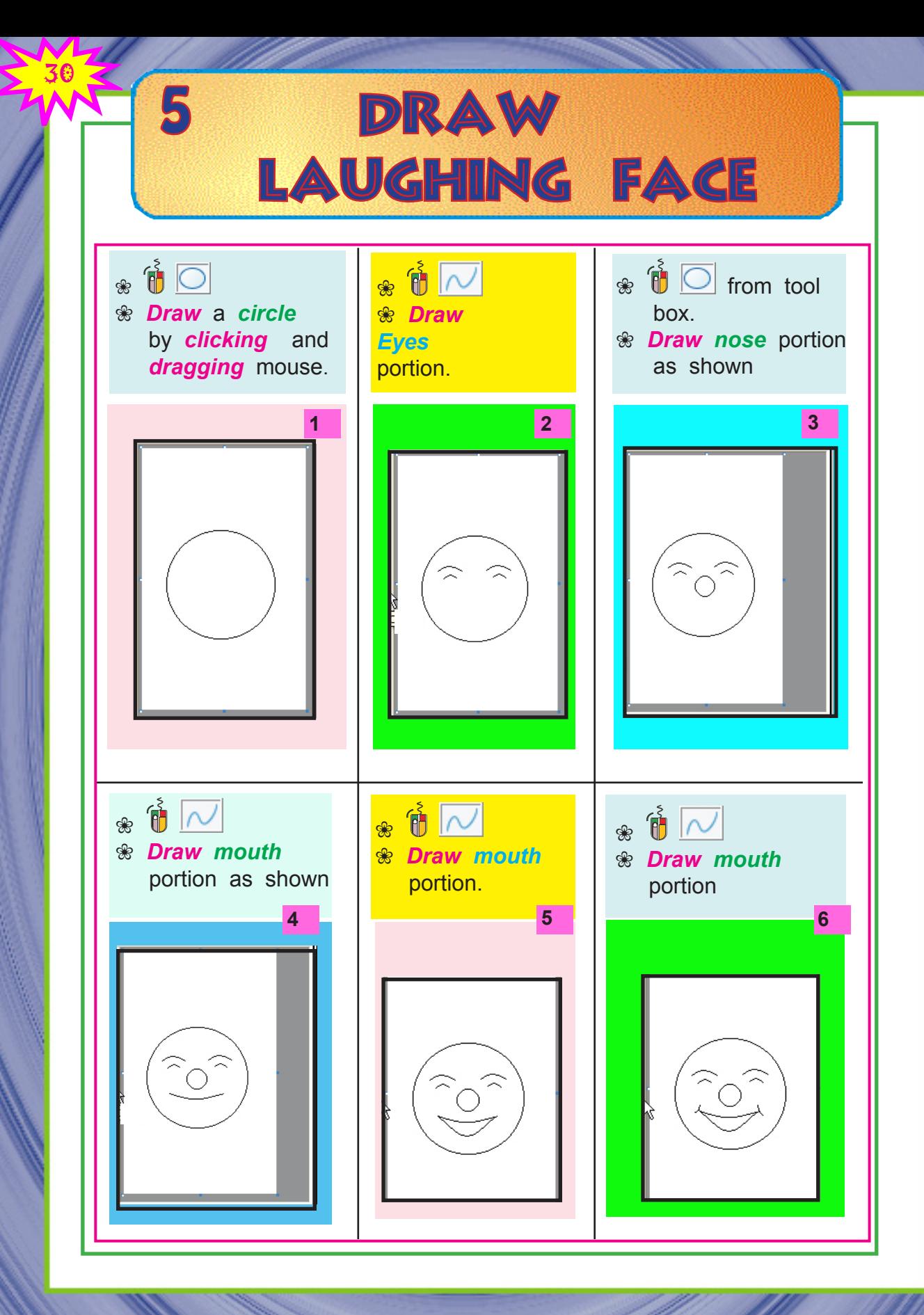

# DRAW A LAUGHING FACE

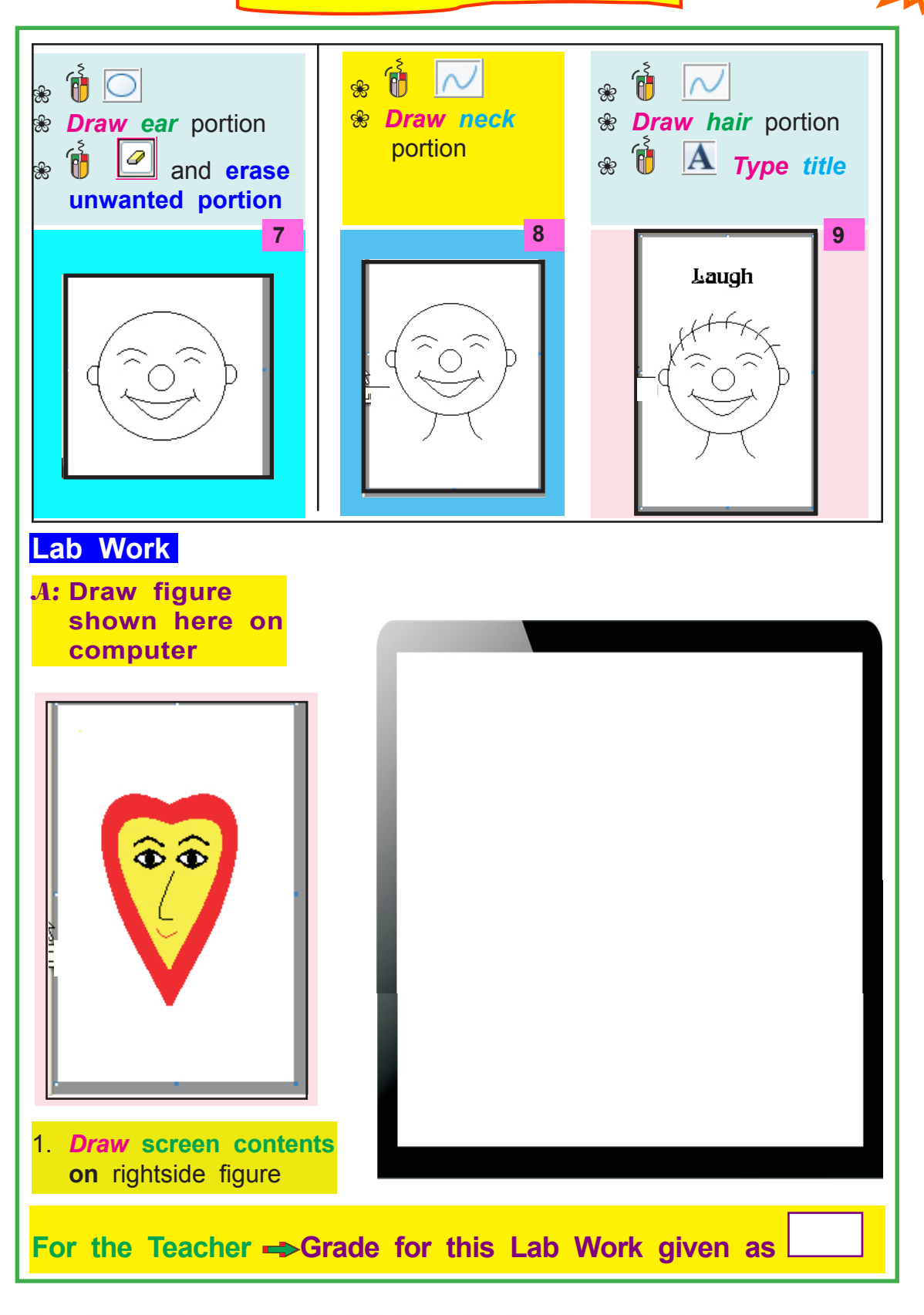

323 6 DRAW PC

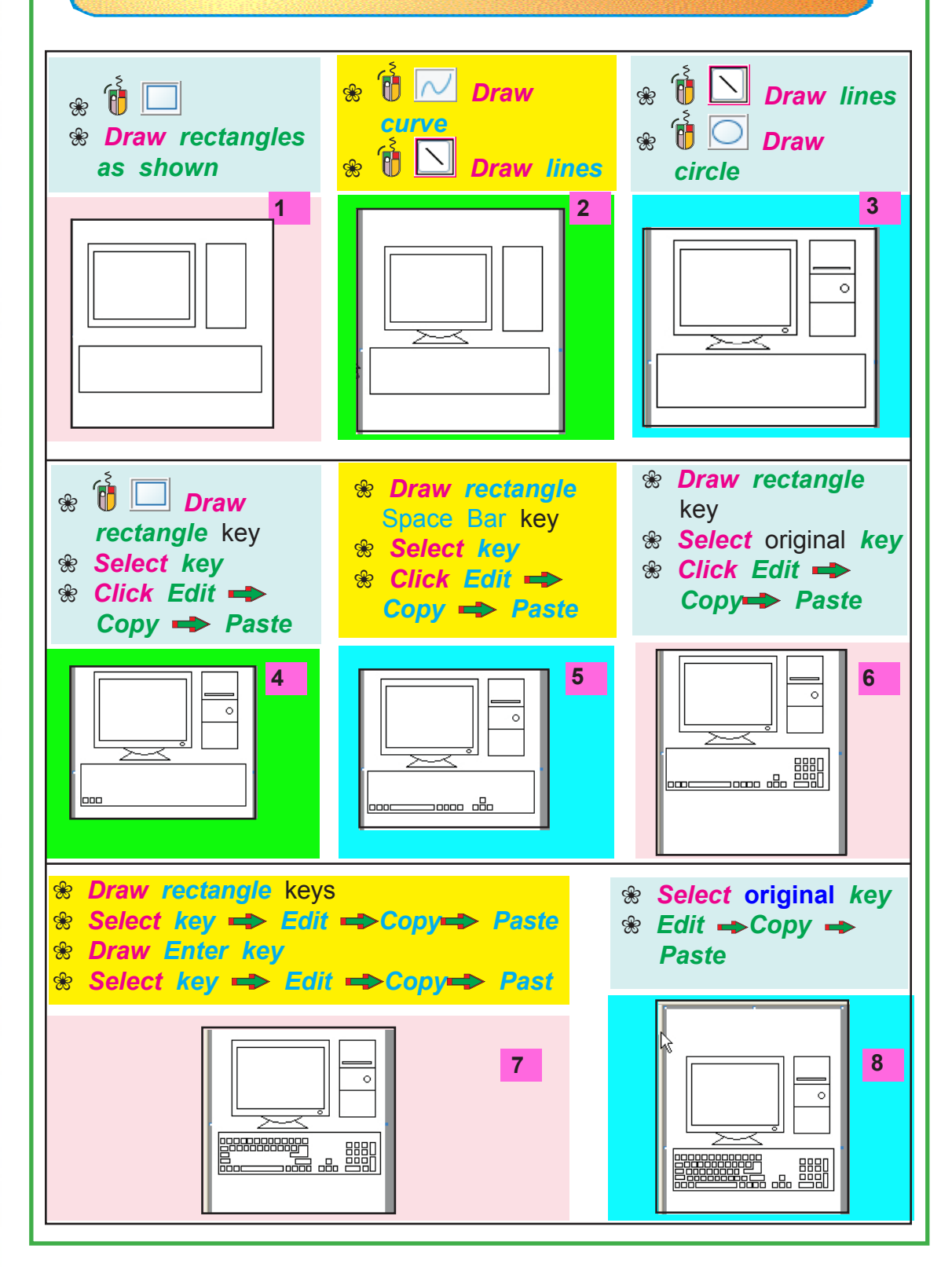

DRAW PERSONAL COMPUTER

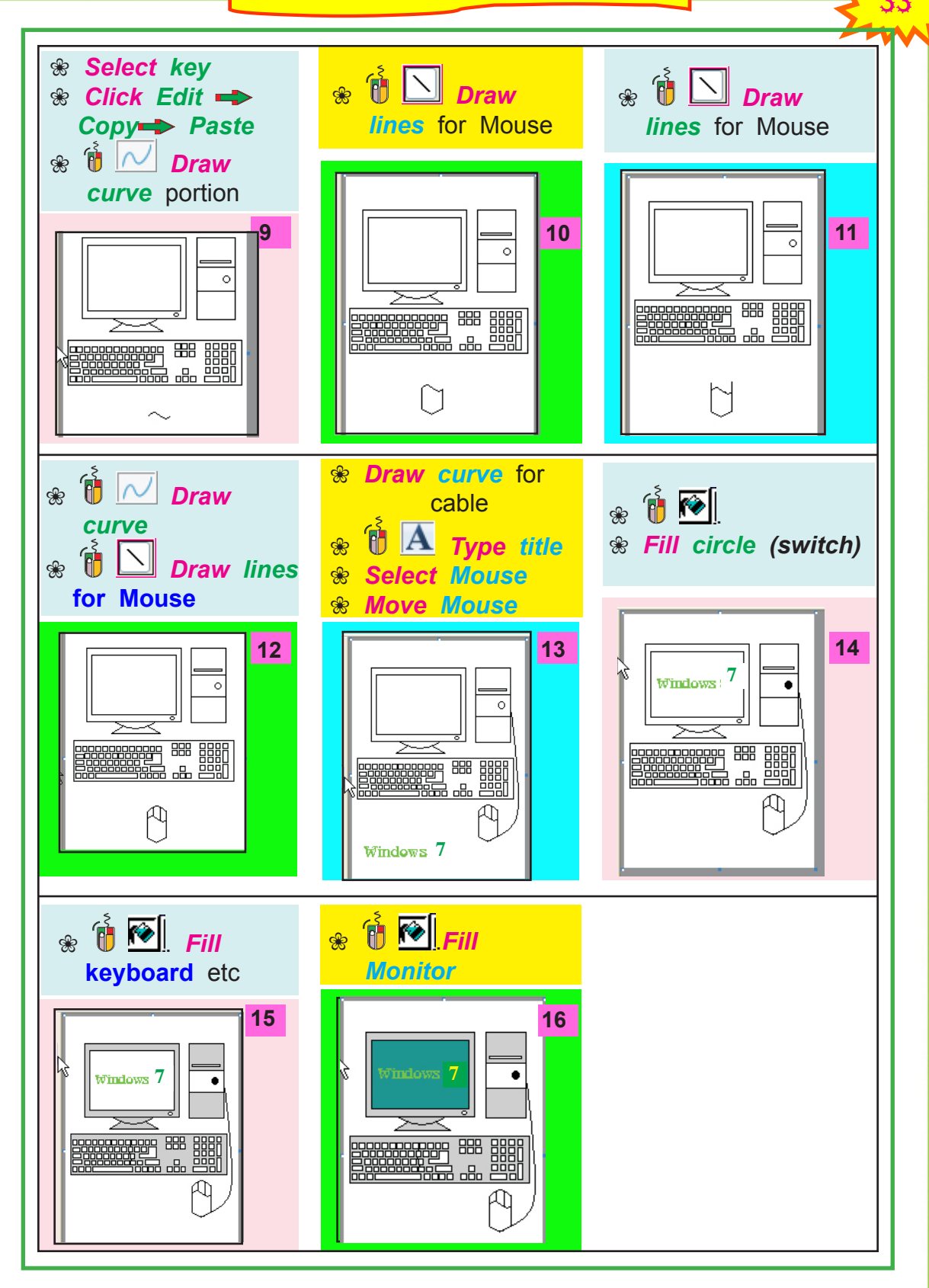

#### IT - III FOR CHILDREN

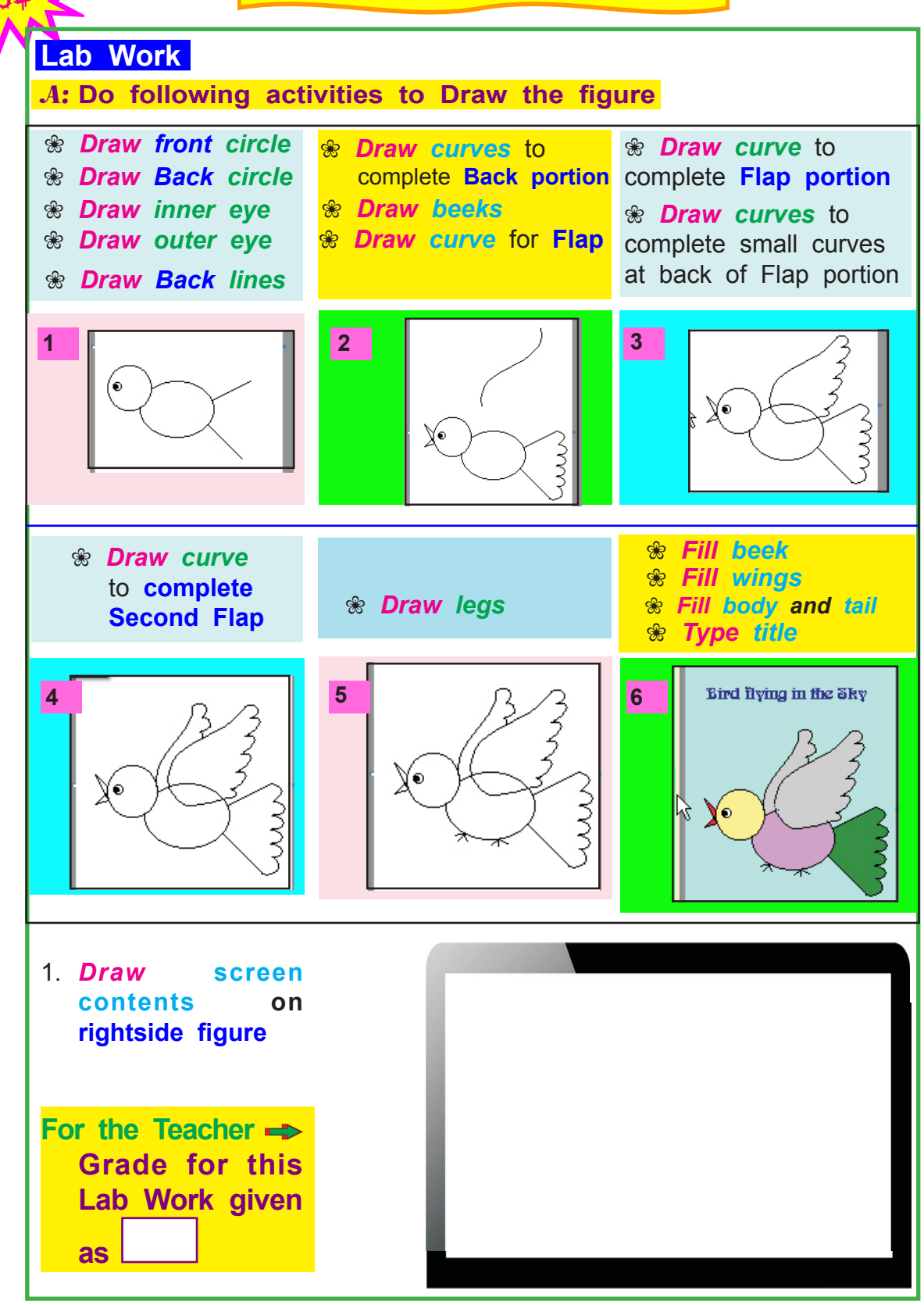

**Using Paint, Draw any 4 of the following figures and** *Color* **them using suitable colors and also draw them in the space given on next pages**.

7 PROJECTS

 $\frac{1}{35}$ 

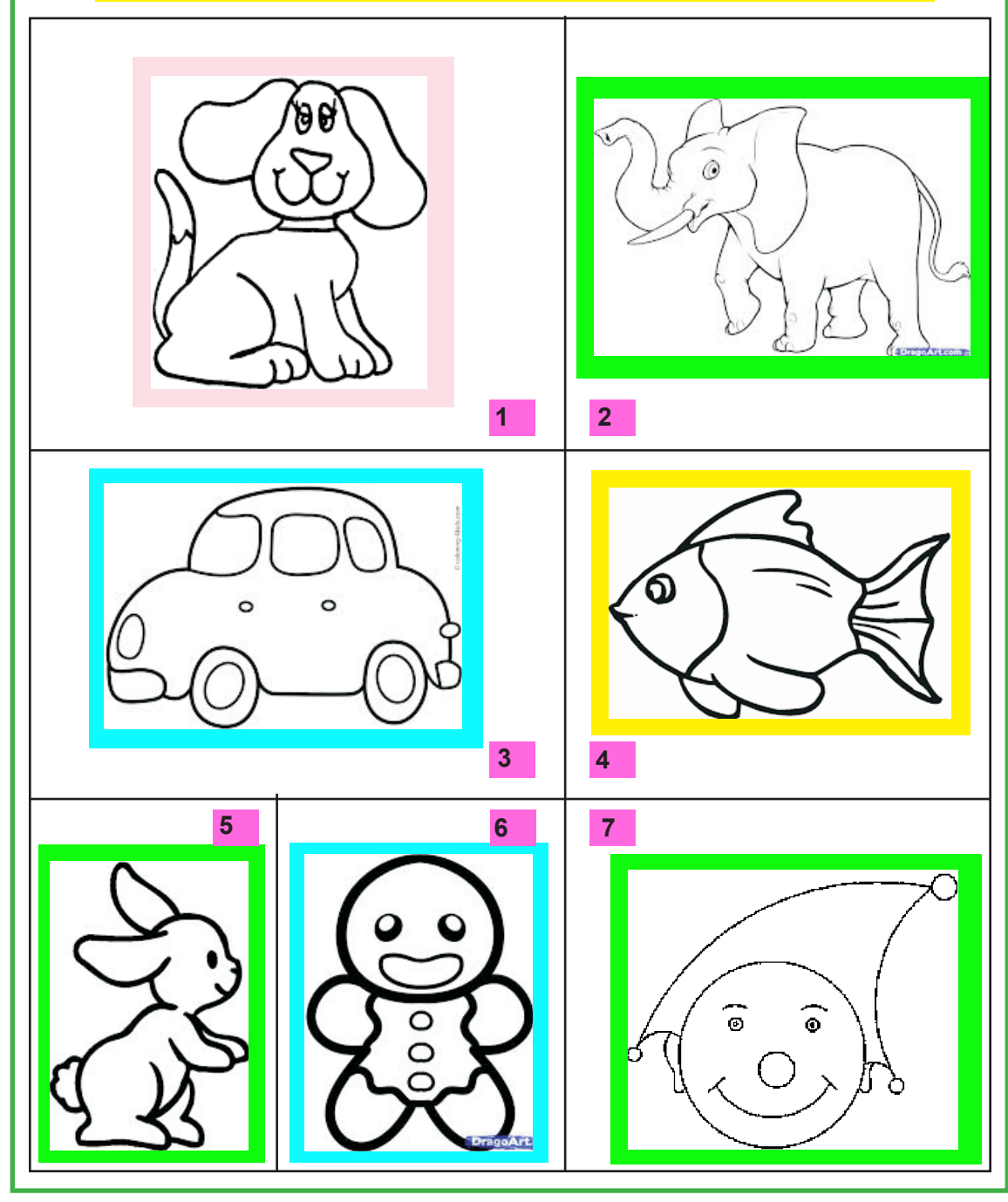

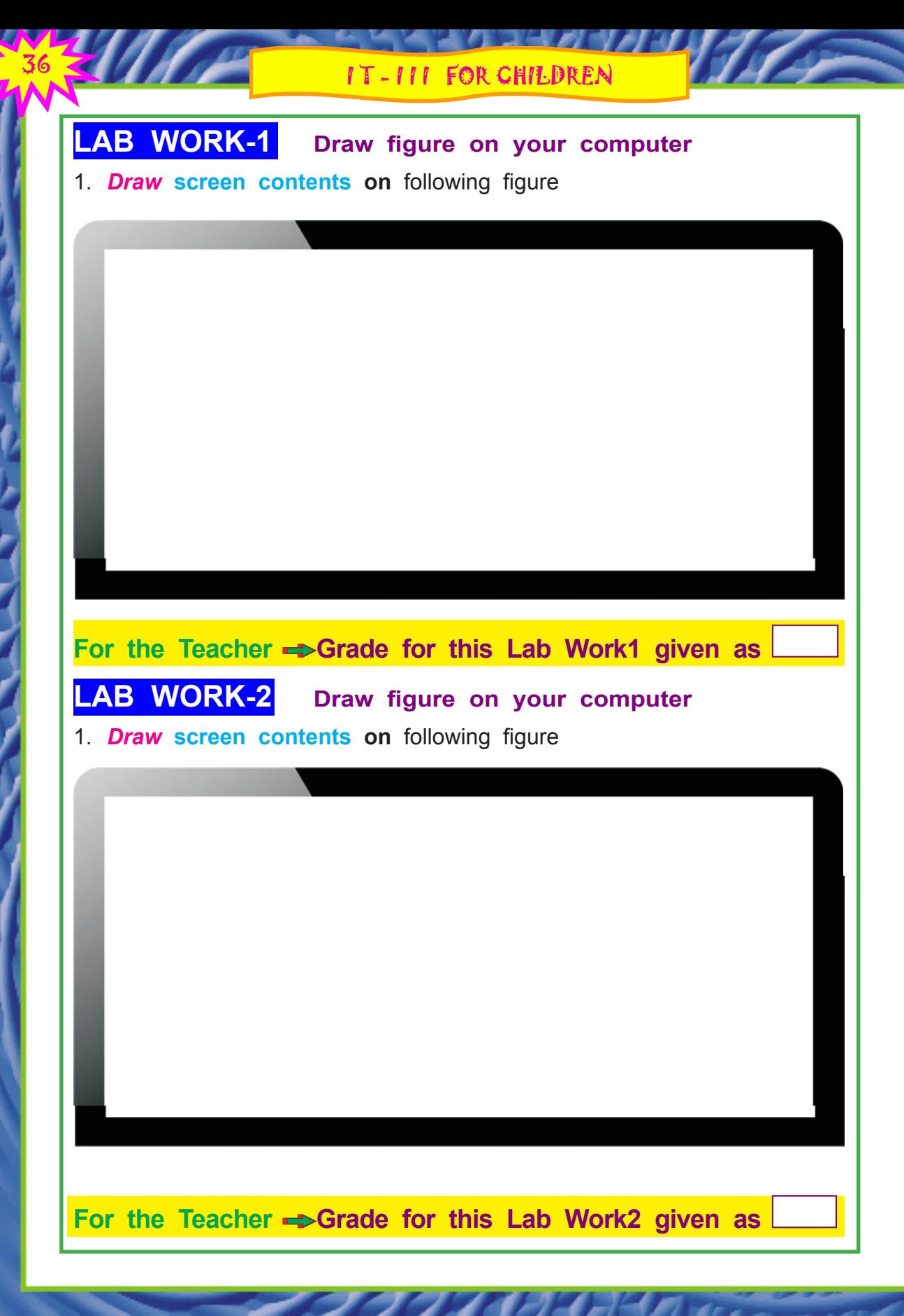

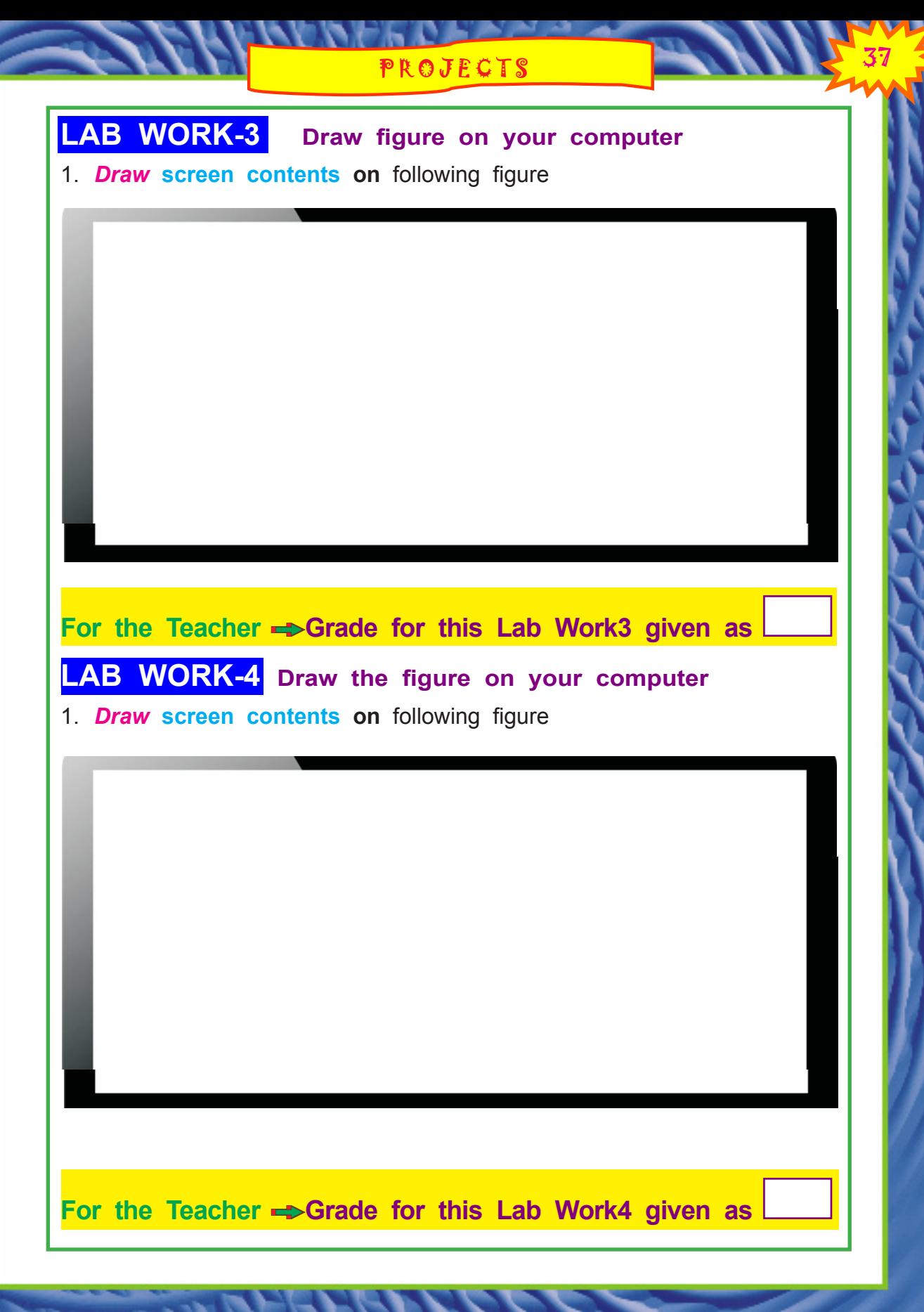

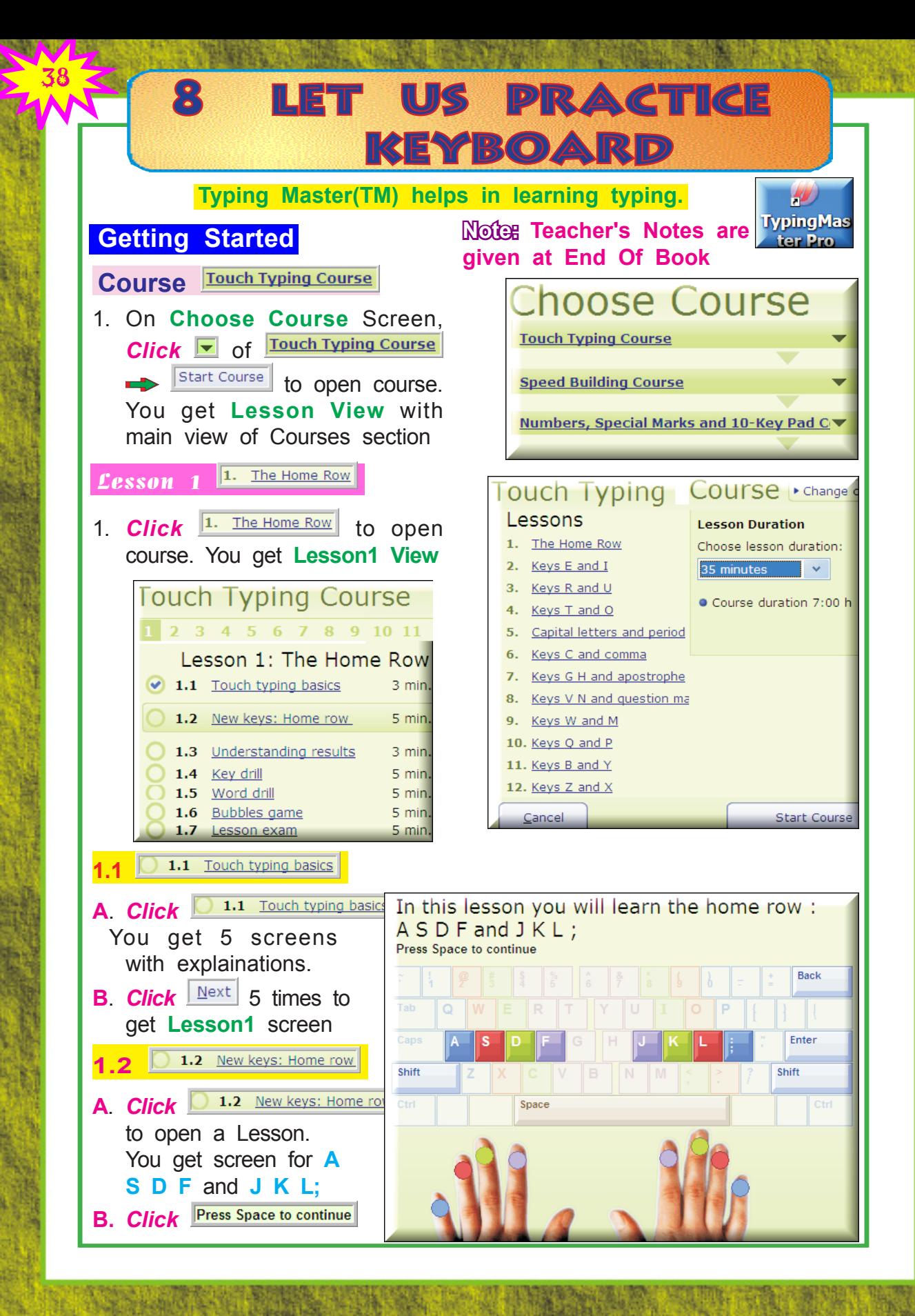

# LET US PRACTICE KEYBOARD

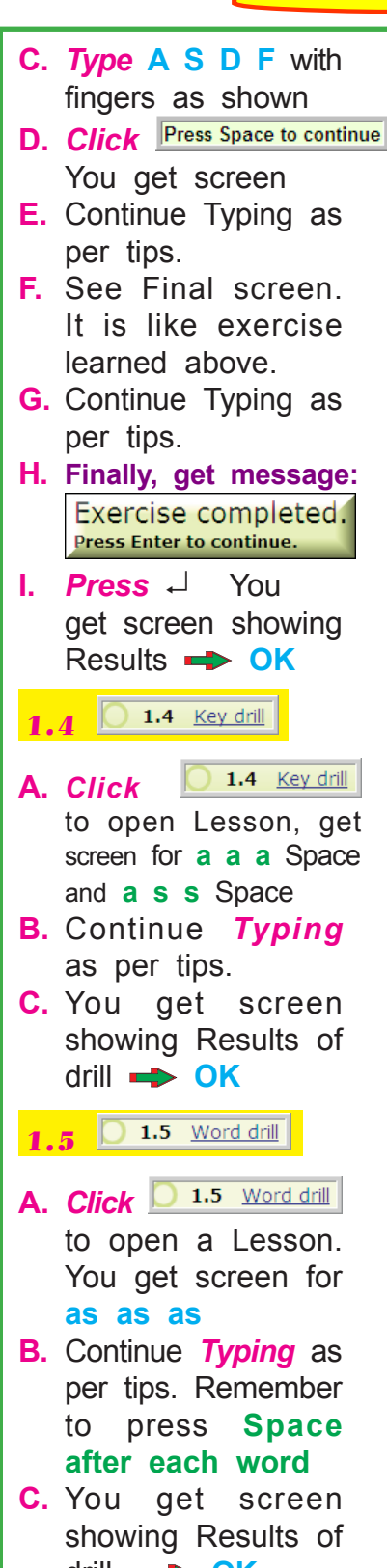

drill **OK**

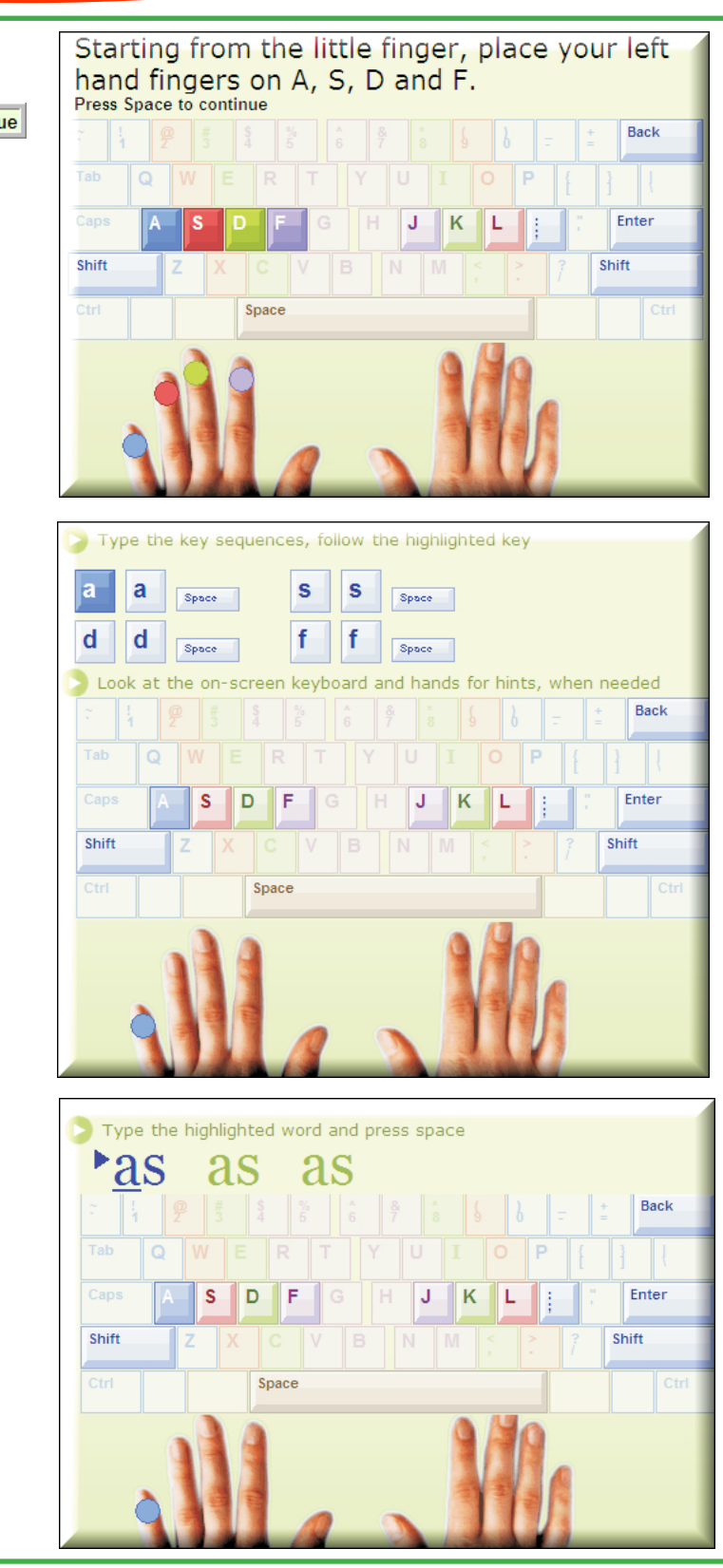

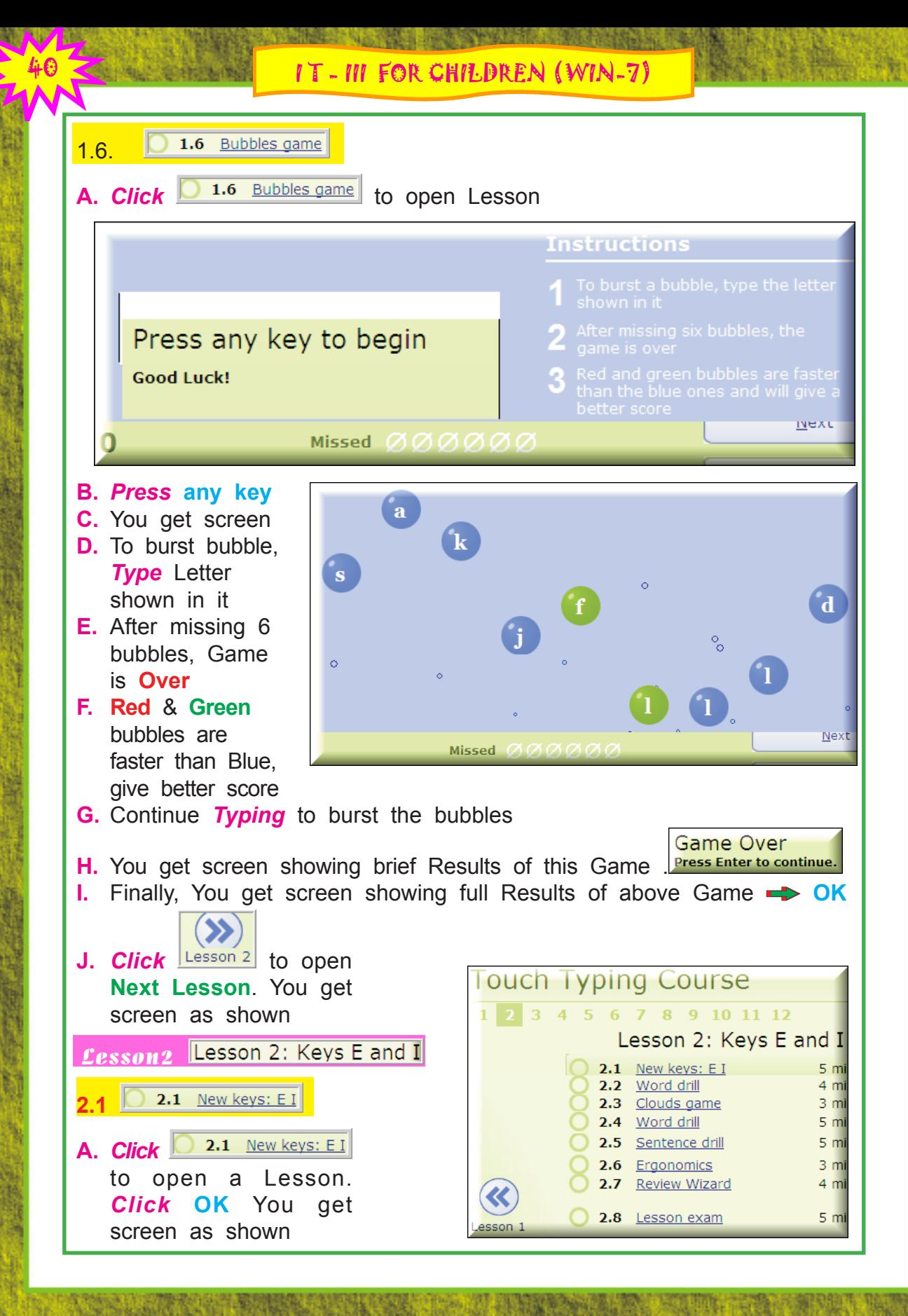

LET US LEARN COMPUTERS

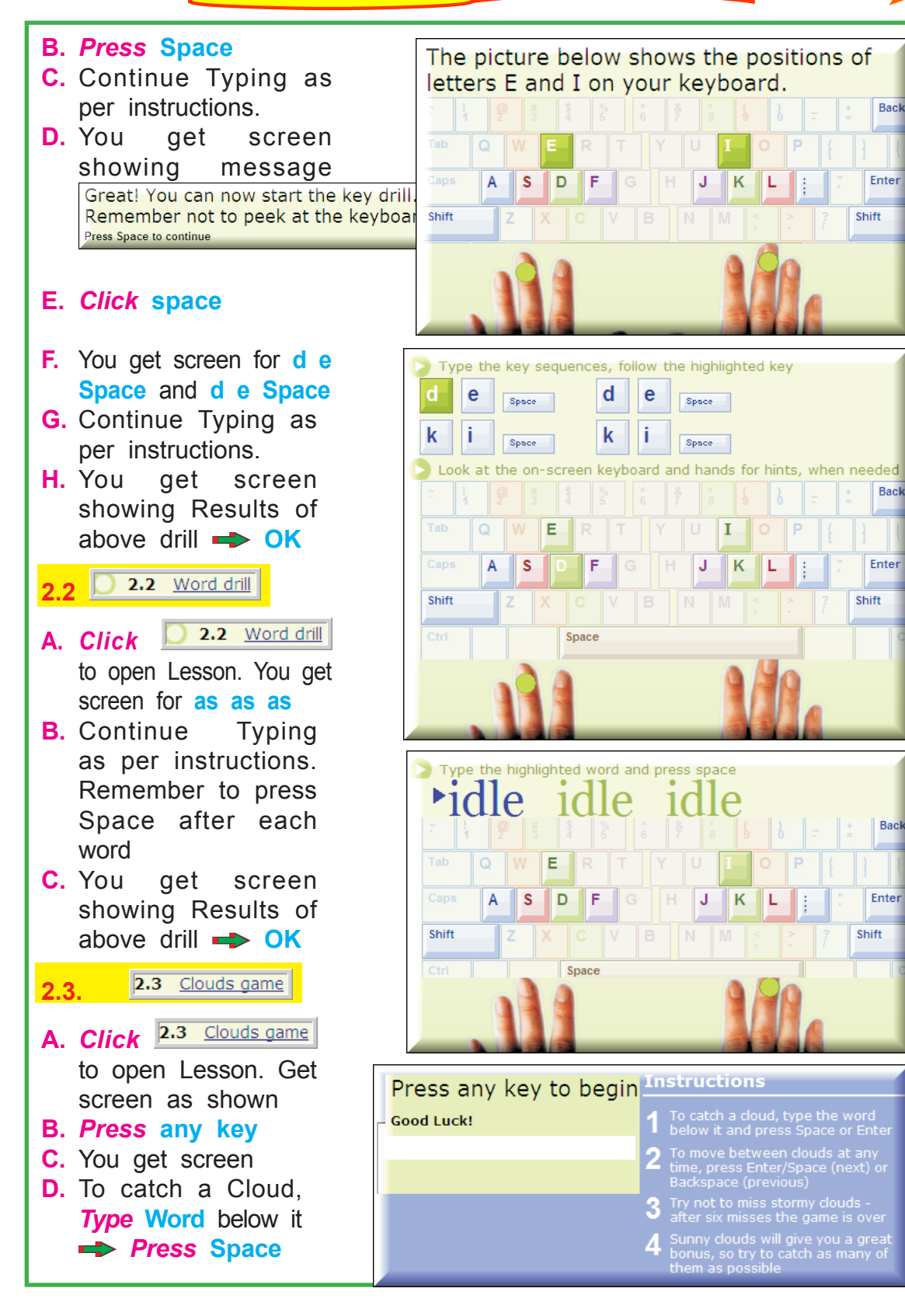

42 I T - III FOR CHILDREN (WIN-7)

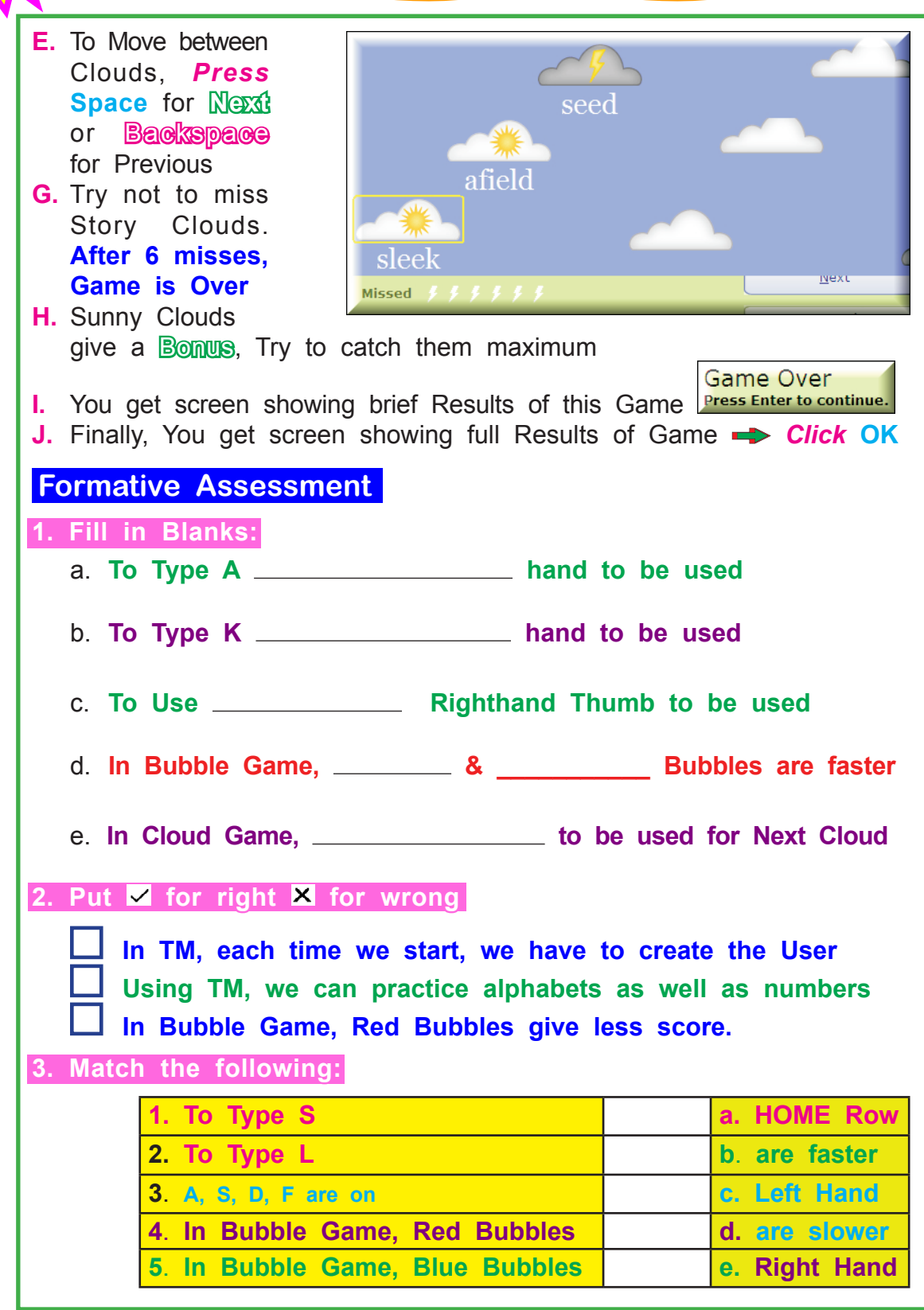

# $\frac{1}{43}$ 9. CALCULATOR

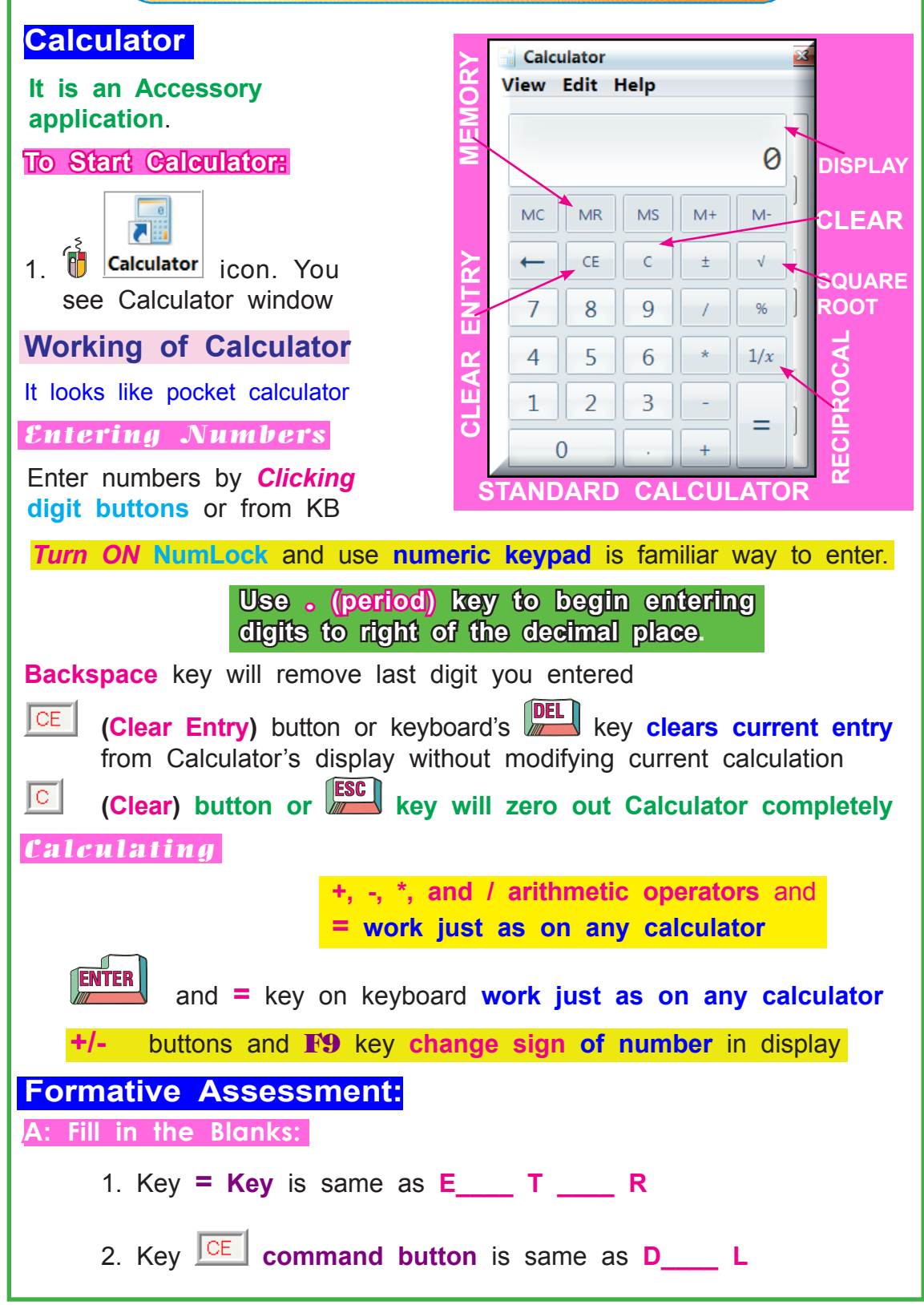

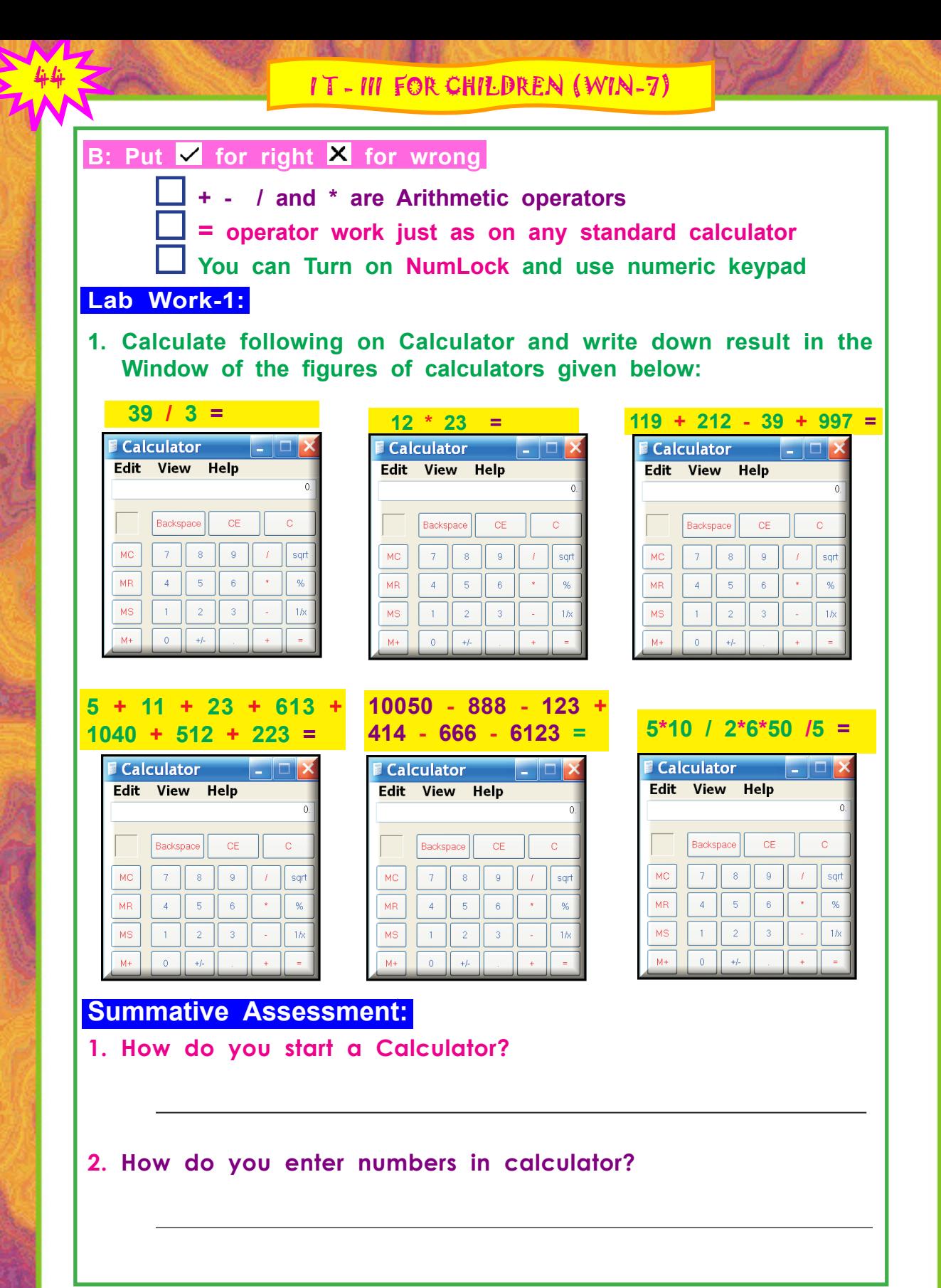